## **TECHNICKÁ UNIVERZITA V LIBERCI**

Fakulta mechatroniky a mezioborových inženýrských studií

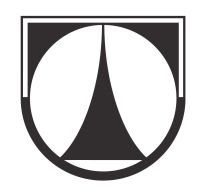

# **TC 700 jako server pro obsluhu modelové železnice**

# **TC700 as server for handling model railway**

**Bakalá**ř**ská práce** 

Liberec 2007 Milan Matějka

## **TECHNICKÁ UNIVERZITA V LIBERCI**

Fakulta mechatroniky a mezioborových inženýrských studií

Studijní program: B2612 – Elektrotechnika a informatika Studijní obor: 2612R1011 - Elektronické informační a řídicí systémy

## **TC700 jako server pro obsluhu modelové železnice**

# **TC700 as server for handling model railway**

**Bakalá**ř**ská práce** 

Autor: **Milan Mat**ě**jka**

Vedoucí práce: Ing.Miloš Hernych Konzultant: Ing. Josef Grosman

## **V Liberci 18. 12. 2007**

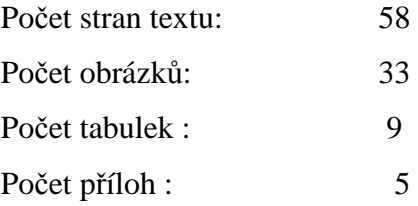

Prohlášení autora práce

## **Prohlášení**

Byl(a) jsem seznámen(a) s tím, že na mou bakalářskou práci se plně vztahuje zákon č. 121/2000 o právu autorském, zejména § 60 (školní dílo).

Beru na vědomí, že TUL má právo na uzavření licenční smlouvy o užití mé BP a prohlašuji, že **s o u h l a s í m** s případným užitím mé bakalářské práce (prodej, zapůjčení apod.).

Jsem si vědom(a) toho, že užít své bakalářské práce či poskytnout licenci k jejímu využití mohu jen se souhlasem TUL, která má právo ode mne požadovat přiměřený příspěvek na úhradu nákladů, vynaložených univerzitou na vytvoření díla (až do jejich skutečné výše).

 Bakalářskou práci jsem vypracoval(a) samostatně s použitím uvedené literatury a na základě konzultací s vedoucím bakalářské práce a konzultantem.

Datum 18.12.2007

Podpis

Poděkování:

 Na tomto místě bych chtěl poděkovat Ing. M. Hernychovi za odborné vedení, pomoc při zpracování diplomové práce, za cenné rady a poskytnuté informace.

## Abstrakt:

 Cílem mé bakalářské práce je naprogramovat algoritmus, který bude nahrán do PLC(programovatelný logický automat), jehož činností bude zpracování dat od podřízených PLC, které obsahují rozhraní pro uživatele. Program přijímá požadavky uživatelů na změny stavů lokomotiv či prvků na kolejišti ( výhybky, semafory, ...), dle zadaných podmínek je převede do formy paketu, který je poslán po sériové lince RS-485 systému LENZ, jež ovládá soubor prvků na kolejišti, ten pak požadavek přijme a pokusí se ho provést. Je-li fyzická změna provedena, je vygenerována zpráva o úspěšné změně, ta je opět poslána přes RS-485 do hlavního PLC, ten ji zpracuje a rozešle podřízeným PLC.

Klíčová slova: PLC(programovatelný logická automat), sériová linka RS-485, Lenz, Mosaic

## Abstract:

 The aim of the bachelor thesis is to pre-set algorithm, which will be upload into the PLC(programmable logic controllers), its operation will be data processing from slaved PLCs, that contains user interface. Program receives from users change requirements on model railway( locomotions, junctions, signals, ...), accordance with desired conditions it transformed them to the data packet, which is send by serial link RS-485 into the Systém LENZ. This system controls the model railway, receiving the data packets, trying to accomplish them, if succeed, it generate another data packet, which represents successful change on the model railway, it sents it back to the PLC using RS-485, the PLC execute it and resent to the slaved PLC with user interfaces.

Keywords: PLC(programmable logic controllers), serial link RS-485, Lenz, Mosaic

## Obsah:

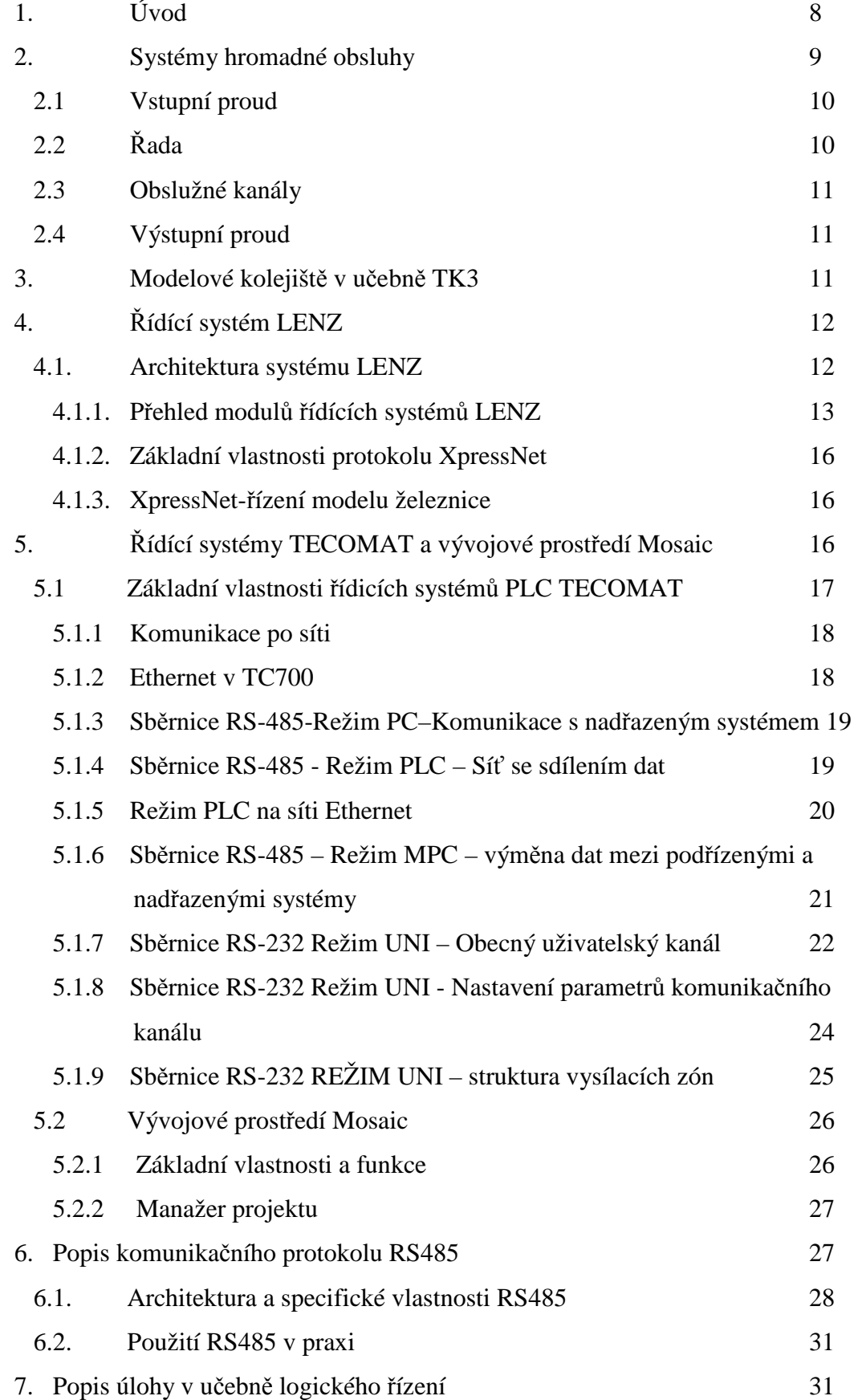

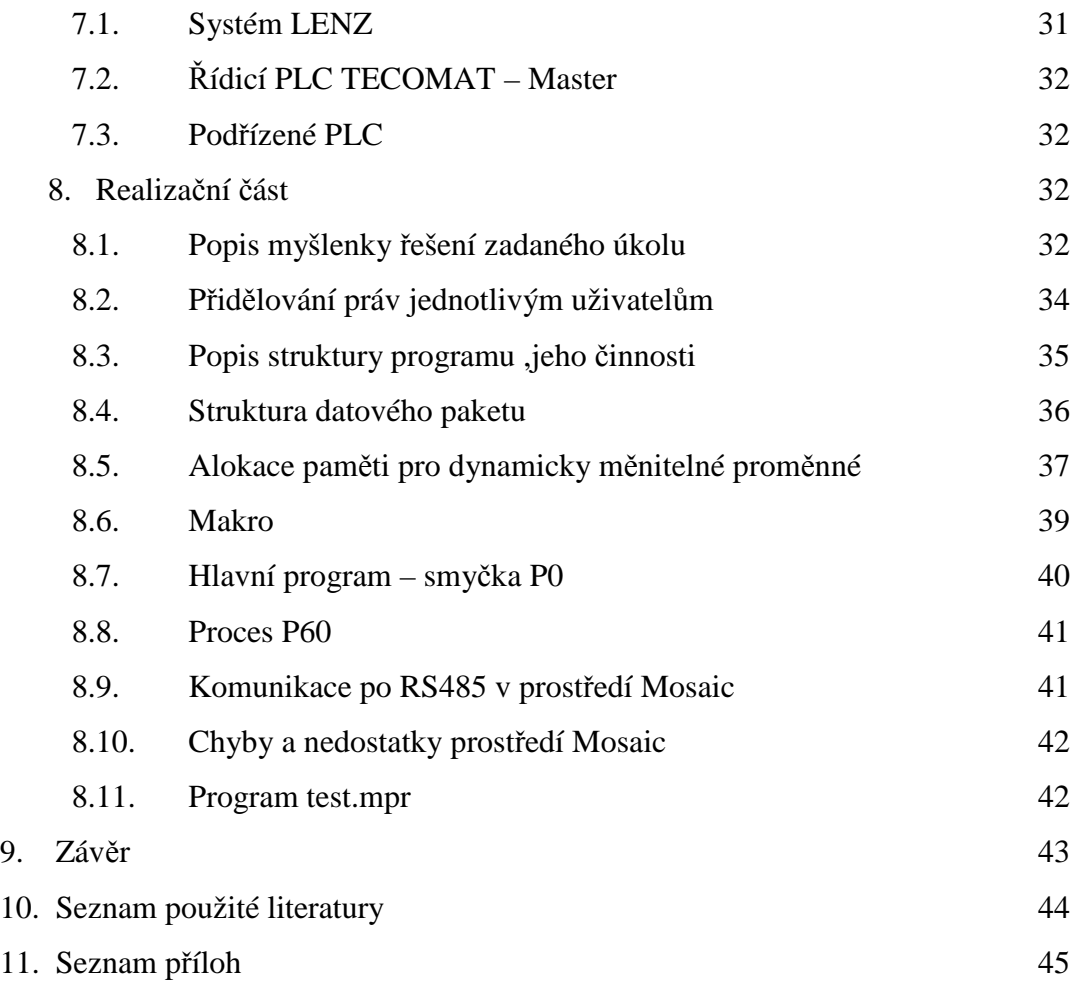

1. Úvod

Cílem mé bakalářské práce bylo vytvořit program pro PLC (programovatelný logický automat), který bude pracovat jako řídící člen v systému hromadné obsluhy mezi kolejištěm, umístěným v učebně TK3 Technické Univerzity v Liberci, řízeným systémem LENZ a jinými PLC. Algoritmus byl vytvořen ve vývojovém prostředí MOSAIC, který dodává firma TECO a.s., PLC užité v učebně TK3 jsou taktéž od stejné firmy.

Komunikace se systémem LENZ, který řídí kolejiště probíhá přes rozhraní RS232, zatímco komunikace s podřízenými PLC je přes rozhraní RS485, popřípadě přes Ethernet.

Důvodem využití služeb PLC při vytváření řídícího členu systému hromadné obsluhy je hlavně jeho spolehlivost, odolnost vůči rušivým vlivům z okolí, rychlost, nenáročnost na obsluhu, spotřebu energií a samozřejmě i cena.

PLC jsou konstruovány tak, aby mohly spolehlivě pracovat v prostředí, které není vhodné pro klasické PC či jiné druhy poloautomatů či automatů. Tyto prostory jsou například velmi prašné, vlhké, teplotně náročné, s nebezpečím výbuchu,atd.. Dále jsou navrženy tak, aby se dokázali při výpadku napájení sami nastartovat a pokračovat v předchozí čínnosti či začít znova řídit svou aplikaci bez zásahu lidské obsluhy.

## 2. Systémy hromadné obsluhy

Pod pojmem systém hromadné obsluhy nebo též zkráceně obsluhový systém (OS) si můžeme představit jakýkoliv systém zajišťující obsluhu požadavků (zákazníků), jež obsluhu po systému požadují. Požadavky, které systém obsluhuje, vznikají ve zdrojích a přicházejí jako tzv. vstupní tok do obsluhového systému, zde reprezentovány vstupním el.proudem. Obsluha požadavku trvá nějaký čas, po který není obslužný kanál schopen přijmout další požadavek. Požadavky po ukončení obsluhy odcházejí ze systému ve výstupním proudu. Pokud není v okamžiku příchodu požadavku volný žádný obslužný kanál, požadavek může čekat na uvolnění kanálu v řadě.

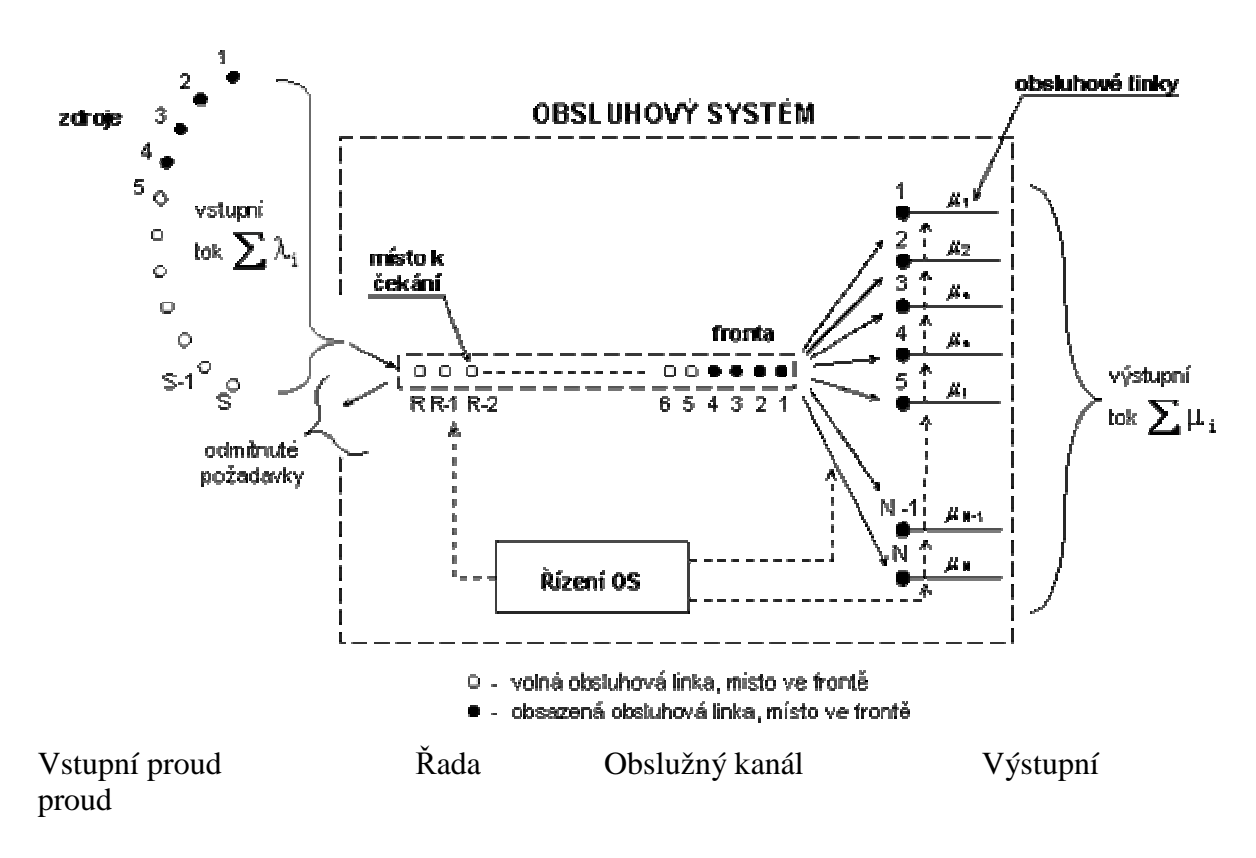

Obr. 2.1 Systém hromadné obsluhy

Schéma jednoduchého obsluhového systému je znázorněno na obr 2.1. Pro popis obsluhových systému se používá model skládající se z:

- N obsluhových linek (serverů) určených k obsluze požadavků přicházejících z S zdrojů
- R míst určených k čekání požadavků,
- řízení obsluhového systému

SHO musí bezpodmínečně obsahovat tyto prvky:

- vstupní proud,
- řada,
- obslužné kanály,
- výstupní proud

## 2.1. Vstupní proud

Vstupní proud je posloupnost příchozích požadavků, které následují jeden po druhém v určitých časových okamžicích. Požadavky přitom mohou přicházet jednotlivě ale i po skupinách. Počet veškerých možných požadavků může být omezený nebo neomezený. Časové intervaly mezi po sobě následujícími požadavky mohou být pravidelné či náhodné.

## 2.2. Řada ( též frontový režim)

V řadě čekají na obsluhu požadavky, které při svém příchodu nemohly být ihned obslouženy. Pravidlo, podle kterého se vybírají požadavky z řady na obsluhu, se nazývá disciplína čekání. Nejznámějším způsobem vybírání požadavků na obsluhu je výběr podle pořadí jejich příchodů (FIFO-first in first out). Tuto řadu potom nazýváme fronta. Požadavky však mohou být z řady vybírány i opačným způsobem, tj. poslednímu požadavku bude obsluha přidělená jako první (LIFO-last in first out), tuto řadu označujeme pod pojmem halda nebo kopa. Dalšími možnými způsoby výběru jsou náhodný výběr, výběr podle daných pravděpodobností, případně tzv. prioritní výběr. V tomto výběru jsou požadavky rozděleny podle jednotlivých předností do kategorií tak, že v rámci jedné kategorie jsou si rovnocenné a jejich výběr na obsluhu probíhá v pořadí jejich příchodů. V rámci skupin jsou požadavky s vyšší předností obslouženy dříve než všechny požadavky s nižšími přednostmi, tedy bez ohledu na jejich příchod.

Délka řady může být omezená či neomezená. Speciálním případem systémů s omezenou řadou jsou systémy s nulovou délkou řady, které nazýváme systémy hromadné obsluhy bez čekání.

## 2.3. Obslužné kanály

Kanál obsluhy – zařízení či osoby realizující obsluhu, jeden nebo několik paralelně zapojených kanálů tvoří uzel obsluhy. Některé z nich mohou být specializované na určitý druh požadavků. Čas trvání obsluhy může být pevný, závislý na druhu požadavku nebo náhodný.

#### 2.4. Výstupní proud

Výstupní proud je posloupnost okamžiků odchodů požadavků ze sytému. Všeobecně jsou vlastnosti výstupního proudu rozdílné od vlastností vstupního proudu. Zabývat se výstupním proudem je důležité, zejména pokud je zároveň vstupním proudem dalšího systému hromadné obsluhy.

#### 3. Modelové kolejiště v učebně TK3

Schéma kolejiště viz příloha obr č.3. Fotografie kolejiště viz obr.3.5-3.8. Toto kolejiště se skládá ze čtyř nádraží. Dvě jsou pětikolejná a dvě dvoukolejná, dále je zde vlečka reprezentovaná dvěma slepými kolejemi ukončenými zarážedly. Každé z nádraží je vybaveno sadou semaforů na vjezdu i výjezdu. Trať je rozdělena na dvacet úseků, každý detektor snímá 2 úseky, jejich obsazenost je snímána čidly, vyobrazení čidla viz. příloha obr. 3.1. Střídavý DCC signál v kolejišti usnadňuje konstrukci obvodů pro detekci obsazení úseku. Detekce pracuje i při stojící lokomotivě, neboť klidový odběr dekodéru větší než 1mA je dostatečný k aktivaci detektoru. Na kolejišti jsou dále instalovány prvky pro rozpřažení vlakových souprav tzv. rozpřahovače viz. příloha obr.3.2. Kolejiště je rovněž vybaveno sadou výhybek, klasických – dvoucestná výhybka, složených – trojcestná výhybka, viz obr.3.3.

Výhybka je dvoucívkové zařízení, využívající k přestavění mezi polohami proudového impulzu. Tento impulz musí mít dostatečnou amplitudu a trvání. Avšak délka impulzu je limitována mechanickými vlastnostmi cívky výhybky, při dlouhém působení elektrického proudu dojde k tepelné deformaci cívky a krytu výhybky což vede k jejímu trvalému zablokování, z hlediska dálkového ovládání.

Semafor, viz obr.3.4, je tvořen dvojicí LED diod (žároviček u starších modelů) ovládaných konstantním proudem.

## 4. Řídicí systém LENZ

Lenz Elektronik GmbH je největší světový výrobce produktů z oblasti digitálního povelového řízení (Digital Command Contol, dále jen DCC) pro mnoho společností vyrábějících modely železnic (např. ROCO, LGB, Con-Cor, Atlas…). Lenz vyrábí systém Digital plus (dále jen LENZ), což je hlavní řada DCC systémových komponent k modelům železnic. Jejich produkty najdeme ve většině obchodů s modelářskými potřebami po celém světě.

## 4.1. Architektura systému LENZ

Do řady DCC systémových komponent k modelům železnic patří dvě základní sady:

- Profesionální základní sada Set-01
- Základní sada pro pokročilé Set-02

Bližší informace o těchto sadách jsou uvedeny v příloze č.1.

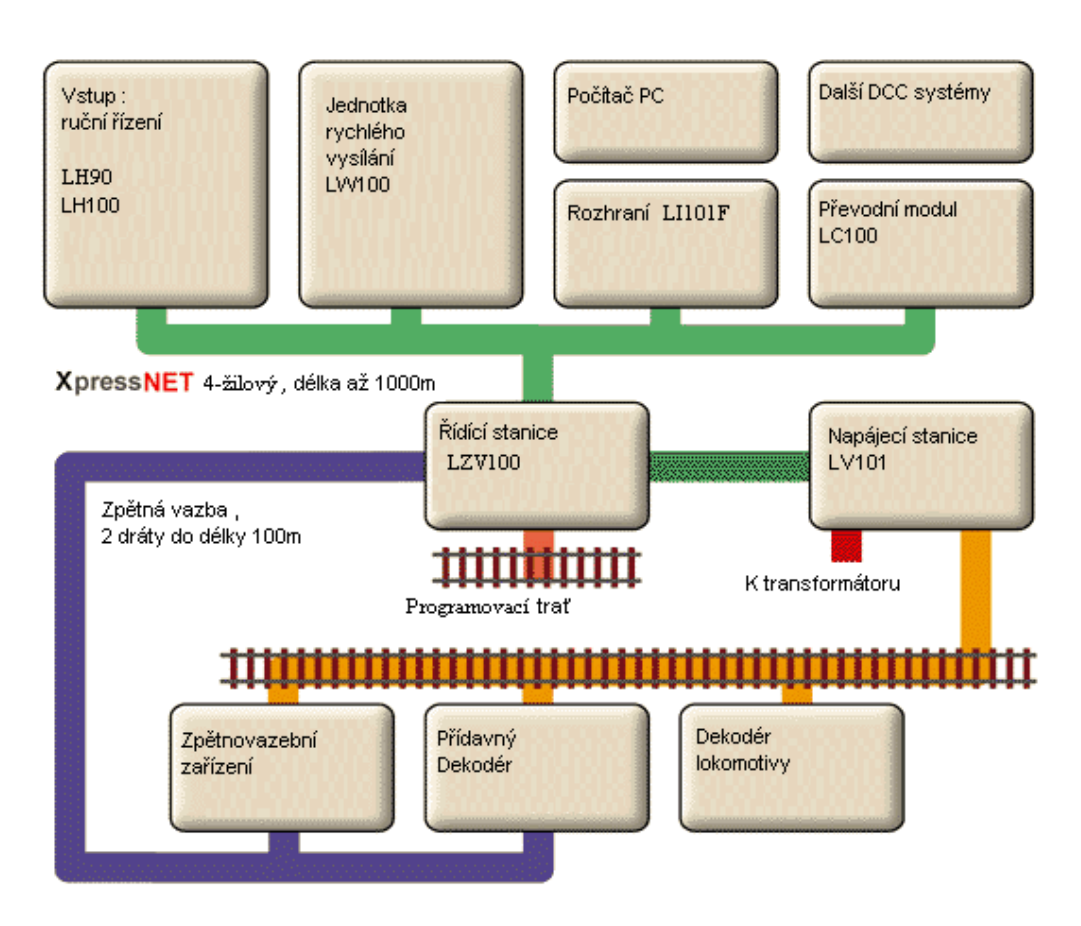

### Obr.4.1. Architektura systému LENZ

 Systém LENZ zahrnuje širokou škálu komponent, které spolu navzájem komunikují. Komunikací po sběrnici XpressNet je dána široká modularita systému. Vzhledem k vlastnostem systému je možné řídit i velmi komplikované a rozsáhlé úlohy.

## 4.1.1. Přehled modulů řídících systémů LENZ

#### LZ100:

 Jednotka LZ100 je jádrem celého systému LENZ. Koordinuje vstupní zařízení (LH100, LH200, LI101F, atd.) a je odpovědná za generování DCC signálů a zpracování vstupních dat. Informace jsou přenášeny po 4žilovém vodiči XpressNET. Řídicí jednotka generuje signál, kterým jsou napájeny výkonné jednotky.(LV101,LV200,..) Tento signál je pak kombinován s požadovaným výkonem a vysílán do dekodérů pro lokomotivy a do přídavných dekodérů.

#### LH100:

 Tlačítkový ovladač LH100 je univerzální vstupní jednotka pro všechny digitální systémy a je kompatibilní se všemi systémy založenými na XpressNET. Můžete ovládat rychlosti lokomotiv,přídavné dekodéry,výhybky aktivující rozpojovače nebo semafory, mazat a nastavovat vlastnosti systému či pouze kontrolovat dekodér zpětné vazby a dekodéry příslušenství. Přehledný LCD displej umožňuje rychlé čtení stavu lokomotivy kterou právě ovládáte tzn. aktuální rychlost,směr a stav přídavných funkcí lokomotivy. Fyzický vzhled je obr.4 příloha č.1.

## LV101:

 LV101 je napájecí jednotka systémů LENZ. V dnešní době se vyrábí verze, kde si uživatel může zvolit výstupní napětí podle svých potřeb a kde je přidán nový konektor RJ-45 pro připravované jednotky a dioda signalizující chybový stav. LV100 má několik vstupů a výstupů. Fyzický vzhled je obr.5 příloha č.1.

#### LE102XF-JST:

 LE102XF-JST je univerzální dekodér pro řízení lokomotiv. Povoluje výběr mezi 14/27, 28/55, nebo 128 krokovým rychlostním módem. Obsahuje 2 funkční výstupy s jmenovitým zatížením 200mA, které mohou sloužit buď pro přímé osvětlení nebo ztlumení osvětlení zvláštní funkcí. Jeden funkční výstup může sloužit pro blikání a může mu být přiřazena funkční klávesa F1 – F8. Podporuje pokročilé skládání řízení a rozšířenou adresaci.

Umožňuje stálý napájecí proud 1A.

## LI101F:

LI101F je vysokorychlostní rozhraní XpressNET mezi digitálním systémem a počítačem.Všechny systémové funkce jsou dostupné přes RS232 na vašem počítači a přes 4-žilový XpressNET. Rychlost přenosu dat může být od 19200 bit/sek do 115,2Kb/sek. Rozhraní je vybaveno LED diodou , která indikuje stav rozhraní. Svíti-li stále a nepřerušovaně , probíhá komunikace mezi zařízením a cílovou stanicí(prvkem). Blikající dioda je ukazatelem havarijního stavu či nemožnosti komunikace. Tyto stavy můžou být :

- Jiné ruční ovládání změnilo stav prvku na programovací režim
- Špatné či žádné propojení vodičů pro XpressNET
- LI101F je již sedmé zařízení využívané Compactem(tento systém umožňuje ovládat pouze 6 zařízení)
- LI101F požaduje adresu XpressNET, kterou systém nezná(neumí)
- Ovládací stanice neadresuje XpressNET příslušenství (je poškozená)

#### LS100/110:

Podružné dekodéry LS100/110 zajišťují spojení mezi digitálním systémem a přídavnými zařízeními(např. výhybky,světelná návěští,rozpřahovače,atd.) na modelové železnici. Podružné dekodéry přijímají příkazy poslané centrální ovládací jednotkou skrz zesilovací modul , např. na přehození výhybky je potřeba větší proud než pro změnu signalizace na světelném návěští. Příkazy mohou být vydány vaším vstupním zařízením,jako je např. základní ruční ovladač LH100, kontrolní panel LW100 ,

počítačové rozhraní LI100 nebo ovládací stanici LC100( v součinnosti s digitálním systémem Arnold nebo Märklin). Podružné dekodéry LS100/110 jsou vybaveny čtyřmi výstupy, se třemi vývody(+,C,-). Tyto výstupy mohou být propojeny ke čtyřem dvoucívkovým výhybkovým zařízením (případně dvoucívkovým vystavovacím mechanismům semaforů).

## LS150:

LS150 je dekodér výhybek užívaný s digitálním systémem LENZ nebo jakýmkoliv NMRA-DCC spolupracujícím systémem. Dekodéry výhybek jsou mezičlánkem mezi digitálním systémem a vlastní výhybkou. LS150 mohou být také využívány i k řízení jiných prvků využívajících dvojité cívky (relátka, rozpojovače, světelná návěští, závory, atd.) na modelové železnici. LS150 byly speciálně navrženy a zkonstruovány pro spojení relátek a dvoucívkových zařízení. Výhybky (resp.točny) vybavené motorkem pro posun mezi polohami mohou být také ovládány LS150 , ale vyžadují přidání dvou samostatných diod pro každou výhybku.

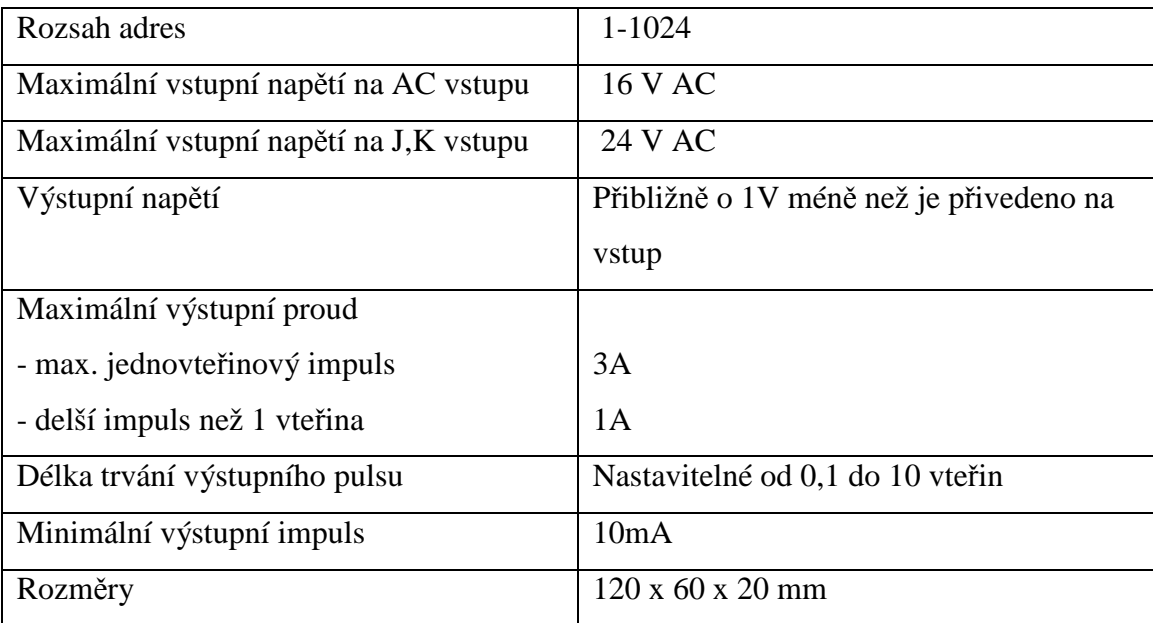

Schématické znázornění LS150 v příloze č.4 obr.č.4 a 5.

#### 4.1.2. Základní vlastnosti protokolu XpressNet

 XpressNet je vysokorychlostní komunikační protokol mezi více bodovými systémy, který je založen na standardu TIA/EIA RS485, je tudíž poloduplexní s diferenčním přenosem signálu. XpressNet umožňuje komunikovat vysokorychlostním zařízením mezi sebou jako např.řídící stanice, dálkový ruční ovladač a počítačové rozhraní na PC. Přenosová rychlost je 62.5 kb/s (téměř čtyřikrát rychleji než nejlepší srovnatelný konkurenční protokol). Jedná se o nejvýkonnější obecně známou a rozšířenou síť v oblasti užívání DCC a všechny její protokoly jsou volně dostupné jak pro průmyslové použití tak pro domácí( modelářství).

 Formát přenosu dat po sběrnici XpressNet je 1 start bit (0), 9 datových bitů, 1 stop bit (1), nepoužívá paritu. Devátý bit je přidáván až hardwarem k určení adresového paketu (1) nebo datového paketu (0).

#### 4.1.3. XpressNet-řízení modelu železnice

 Každá zpráva vyslaná na XpressNet má určité vlastnosti, ať již jde o počet bytů v jedné zprávě, hlavičku nebo kontrolní součet. Řídicí jednotka LZ100 se chová jako master a obesílá postupně jednotlivé slave stanice. Pokud má slave stanice nějakou zprávu k odeslání, odešle ji v masterem přiděleném čase. Master na to zareaguje, zprávu dekóduje, ověří kontrolní součet a dále zpracuje obsažené informace. Pro ovládání každé jednotlivé části kolejiště je potřeba datový paket obsahující informace právě o této části.

5. Řídicí systémy TECOMAT a vývojové prostředí Mosaic

Programovatelný automat (dále jen PLC - Programmable Logic Controller) je číslicový řídící elektronický systém určený pro řízení pracovních strojů a procesů v průmyslovém prostředí. PLC prostřednictvím číslicových nebo analogových vstupů a výstupů získává a předává informace z a do řízeného zařízení. Algoritmy řízení jsou uloženy v paměti uživatelského programu, který je cyklicky vykonáván.

Používá programovatelnou paměť pro vnitřní ukládání uživatelsky orientovaných instrukcí. Tyto instrukce slouží k realizaci specifických funkcí pro řízení různých druhů strojů nebo procesů prostřednictvím analogových vstupů a výstupů.

Modulární programovatelné automaty TECOMAT TC700 jsou určeny pro řízení technologií v nejrůznějších oblastech průmyslu i v jiných odvětvích. Uživatel si při výběru systému může vybrat z pestré škály periferních modulů, které lze libovolně kombinovat, k dispozici jsou napájecí zdroje z různých napětí, různé typy centrálních jednotek a v neposlední řadě různé typy rámů, do kterých se všechny součásti systému instalují. Důsledná modularita umožňuje vystavět systém doslova na míru dané aplikace, tedy optimální výkon za optimální cenu. Proto produkty fa. TECO a.s. dnes velmi silně vytlačují starší způsoby řízení procesů.

Veškeré systémy TECOMAT lze programovat z vývojového prostředí Mosaic. Společným programovacím jazykem je firemní mnemokód (jazyk typu IL), který zajišťuje kompatibilitu programování a přenositelnost kódu mezi jednotlivými systémy TECOMAT. U nových typů PLC TECOMAT založených na 32bitových procesorech je možné psát uživatelský program v jazyce strukturovaného textu podle mezinárodní normy IEC EN 61131-3, což přináší řadu výhod - mj. zpřehledňuje a zefektivňuje programování a zároveň je možné využít podpůrné nástroje, které nejsou u starších typů CPU podporovány..

PLC TECOMAT rovněž nabízejí řadu užitečných systémových služeb, které zjednodušují a zpříjemňují programování. Příkladem může být pestrá škála časových údajů, zveřejněné aktuální datum a čas nebo systémová podpora pro ošetřování stavů při zapnutí napájení PLC. Ladění uživatelských programů je pak podpořeno sledováním vybraných hodnot během vykonávání jednotlivých instrukcí, zobrazováním v reléových schématech s přisvětlováním vodivých cest, vestavěným softwarovým analyzátorem pro 16 veličin a profilem uživatelského programu.

5.1. Základní vlastnosti řídicích systémů PLC TECOMAT

PLC TECOMAT využívají cyklické vykonávání uživatelského programu. Dále pak dovolují blokování vstupů, diagnostiku hardwaru, diagnostiku softwaru, nejrůznější druhy komunikace a mnoho dalších funkcí. Mohou být v režimu RUN nebo HALT. Bližší popis obsahuje tab.1 v příloze 2.

TECOMAT TC700 jsou volně programovatelné modulárně vystavitelné systémy, určené zejména pro logické řízení pracovních strojů, technologických procesů a zařízení. Poskytuje paměť pro velmi obsáhlé řídící programy 128kB+64 externí, až 10 sériových linek, 2 Ethernety a nově USB rozhraní.

## 5.1.1. Komunikace po síti

Datové komunikace mezi PLC a nadřízenými PC, mezi několika PLC, nebo mezi PLC a ostatními zařízeními jsou obvykle realizovány sériovými přenosy. Systémy TC700 podporují základní přenosy pomocí sítí Ethernet nebo průmyslové sítě EPSNET. Asynchronní sériové kanály jsou volitelně osazeny různými typy fyzických rozhraní podle volby zákazníka (RS-232, RS-485, RS-422). Na jedné úrovni sítě EPSNET může být při použití rozhraní RS-485 až 32 účastníků a délka sériové linky až 1200 m. Volitelně jsou podporovány i jiné průmyslové protokoly, např. MODBUS, PROFIBUS, CANopen apod. Případně je možná asynchronní komunikace univerzálními přenosovými kanály ovládanými přímo z uživatelského programu.

Některé centrální jednotky a komunikační moduly jsou vybaveny rozhraním Ethernet 10 Mb umožňujícím provozovat současně až čtyři logická spojení.

### 5.1.2 Ethernet v TC700

 Kompaktní PLC TECOMAT TC700, centrální jednotky CP-7002, CP-7003 a komunikační modul SC-7102 jsou standardně vybaveny rozhraním Ethernet 10baseT podle IEEE 802.3. To umožňuje komunikovat přes standardní LAN sítě s provozovaným TCP / IP transportním protokolem rychlostí 10 Mb/s. Připojení do sítě Ethernet je ve všech případech zajištěno přímo prostřednictvím konektoru RJ45 a kabelu UTP podle mezinárodního standardu IEEE 802.3. IP adresa a IP maska pro komunikaci v síti se nastaví pomocí vývojového prostředí Mosaic. Každý kanál Ethernet má svoji IP adresu a IP masku. Jejich hodnoty závisí na nastavení protějšího účastníka komunikace. Obecně platí zásada, že IP adresy obou účastníků komunikace musí být shodné v těch místech, kde má IP maska nenulovou hodnotu. IP maska by měla být pro oba účastníky shodná, není to však podmínkou.

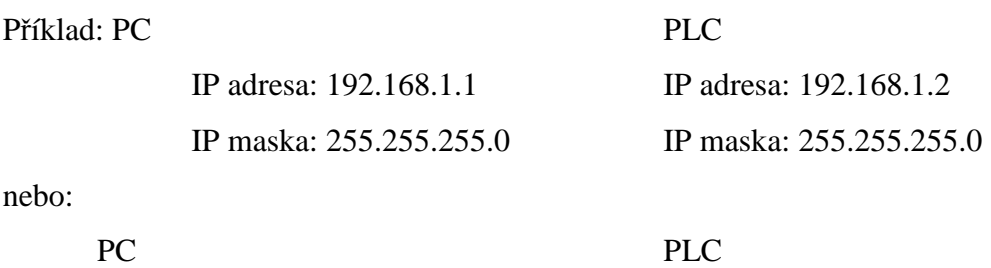

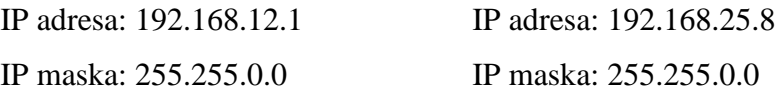

IP adresa a IP maska platí pro všechny provozované režimy na jednom kanálu Ethernet. Pro kanál ETH1 na centrální jednotce lze nastavit IP adresu a masku pomocí tlačítek. Pro oba kanály ETH1 a ETH2 (na komunikačním modulu) lze IP adresu a masku nastavit přes vývojové prostředí Mosaic.

5.1.3. Sběrnice RS-485 - Režim PC – Komunikace s nadřazeným systémem

Komunikace jsou vyvolávány nadřízeným systémem na principu dotaz - odpověď. Tento princip umožňuje připojení většího počtu účastníků k nadřízenému systému na rozhraní RS-485. Ostatní rozhraní umožňují připojení jednoho účastníka (spojení bod bod). TECOMAT v režimu **PC** se chová jako pasivní podřízený účastník (slave).Bližší nastavení viz Příloha č.3. obr.č.5.1.3a a obr.5.1.3b.

## 5.1.4. Sběrnice RS-485 - REŽIM PLC - SÍŤ SE SDÍLENÍM DAT

Komunikační kanál v tomto režimu slouží k propojení více systémů TECOMAT a TECOREG za účelem rychlého vzájemného předávání dat. Komunikace probíhá protokolem EPSNET-F na sériovém rozhraní RS-485, které umožňuje vytvoření sítě. Režim **PLC** lze provozovat také na rozhraní Ethernet protokolem EPSNET UDP. Ve všech systémech jsou vyhrazeny předávací zóny pro každého účastníka sítě na stejných registrech (předávací zóna dat z jednoho systému je vždy umístěna na stejných registrech ve všech ostatních systémech propojených do sítě). Výměnou za toto určité omezení je vysoká propustnost sítě, protože stejné rozmístění předávacích zón ve všech systémech dovoluje přenos jednoho bloku dat vždy do všech účastníků sítě zároveň. Tím dochází ke značné časové úspoře a nižším nárokům na strojový čas procesorů centrálních jednotek.

Inicializace předávacích zón sítě je součástí uživatelských programů propojených systémů a **musí být pro všechny systémy shodná** (pokud jsou jednotlivé systémy součástí stejné skupiny projektů, požadavek zajistí vývojové prostředí Mosaic).

Příslušný komunikační kanál je třeba nastavit do režimu **PLC**, dále se nastavuje přenosová rychlost a adresa.

Režim **PLC** je určen pro rychlé předávání dat a na sériových kanálech nepočítá s žádnými časovými prodlevami v komunikaci. Proto **není možné v tomto režimu používat modemy** a podobná zařízení, která zpožďují přenos dat po lince (doba zpoždění větší než doba potřebná k přenosu deseti bytů). Pokud musíme některé z těchto zařízení použít, pak propojíme systémy TECOMAT a TECOREG pomocí režimu **MPC**, kde lze nastavit dobu dopravního zpoždění.

#### 5.1.5. Režim PLC na síti Ethernet

Režim **PLC** na síti Ethernet je realizován tak, že každý účastník vysílá svá data do sítě zprávou typu broadcast (všeobecný oběžník - linková adresa FF.FF.FF.FF.FF.FF) v časovém taktu nastavitelném v rozmezí 10 - 2550 ms. Současně přijímá tyto zprávy od ostatních účastníků. Výhodou tohoto typu komunikace je vysoká propustnost sítě. Je však třeba mít na paměti, že zprávy typu broadcast přijímají všichni účastníci v LAN, i když je nezpracovávají.

Navíc je těmito komunikacemi silně zatížená linka a dochází ke kolizím. Z těchto důvodů nedoporučujeme režim **PLC** určený pro výměnu dat v reálném čase provozovat přes síť, která slouží i dalším s technologií nesouvisejícím účastníkům (standardní podniková síť). Pro výměnu dat mezi PLC je vhodnější vyhradit samostatnou síť.Důvodem také je nárůst časové prodlevy při zvyšování komunikační rychlosti.

| Nastavení parametrů kanálů<br>Nastavení kom. kanálů se nese s programem a je nadřazeno nastavení v EEPROM CPM ! |                            |                  |                 |                 |                                 |                         |                      |                      |                       |                     |                     |
|----------------------------------------------------------------------------------------------------|----------------------------|------------------|-----------------|-----------------|---------------------------------|-------------------------|----------------------|----------------------|-----------------------|---------------------|---------------------|
|                                                                                                    |                            | Struktura kanálů | rám /<br>pozice | Režim<br>kanálu | Adresa pro<br>komunikaci        | Komunikační<br>rychlost | Prodleva<br>odpovědi | Dopravní<br>zpoždění | Detekce<br><b>CTS</b> | Předávání<br>tokenu | Přenos s<br>paritou |
| PLC<br>Režim kanálu                                                                                             |                            | $E$ CP-7002      | 0/2             |                 |                                 |                         |                      |                      |                       |                     |                     |
| $1 - 2$<br>Číslování kanálů                                                                                     |                            | <b>白CH</b>       |                 |                 |                                 |                         |                      |                      |                       |                     |                     |
|                                                                                                    |                            | CH <sub>1</sub>  |                 | PC.             | 0                               | 38 400                  | $\bf{0}$             |                      | off                   |                     | on                  |
| Adresa pro komunikaci  1<br>Komunikační rychlost                                                                | $\frac{1}{2}$<br>230 400 - | $-LCH2$<br>EETH1 |                 | <b>PLC</b>      | 192.168.033.160                 | 230 400                 |                      |                      |                       |                     |                     |
|                                                                                                    |                            | ETH              |                 | PC.             |                                 |                         |                      |                      |                       |                     |                     |
| Prodleva odpovědi                                                                                               |                            | ETH              |                 | PLC -off        |                                 |                         |                      |                      |                       |                     |                     |
| 0<br>Dopravní zpoždění                                                                                          | ÷                          | <b>ELISB</b>     |                 |                 |                                 |                         |                      |                      |                       |                     |                     |
| off<br>Detekce CTS                                                                                              |                            | USB              |                 | PC.             | 0                               |                         |                      |                      |                       |                     |                     |
| off<br>Předávání tokenu.                                                                                        |                            |                  |                 |                 |                                 |                         |                      |                      |                       |                     |                     |
| Přenos s paritou<br>on                                                                                          |                            |                  |                 |                 |                                 |                         |                      |                      |                       |                     |                     |
| Ethemet                                                                                                    |                            |                  |                 |                 |                                 |                         |                      |                      |                       |                     |                     |
| IP adresa<br>192 168 033 160                                                                                    |                            |                  |                 |                 |                                 |                         |                      |                      |                       |                     |                     |
| 255, 255, 255, 000<br>IP maska                                                                                  |                            |                  |                 |                 |                                 |                         |                      |                      |                       |                     |                     |
|                                                                                                    |                            |                  |                 |                 |                                 |                         |                      |                      |                       |                     |                     |
|                                                                                                    |                            |                  |                 |                 |                                 |                         |                      |                      |                       |                     |                     |
| Načíst z PLC                                                                                                    |                            |                  |                 |                 |                                 |                         |                      |                      |                       |                     |                     |
|                                                                                                    |                            |                  |                 |                 |                                 |                         |                      |                      |                       |                     |                     |
| Uložit do PLC                                                                                                   |                            |                  |                 |                 | Zálohovat program do EEPROM off | $\blacktriangledown$    | $\mathcal{J}$ OK     |                      | <b>X</b> Cancel       |                     | $\sqrt{2}$ Help     |

Obr.5.1.5 Nastavení režimu PLC

Tab.5.1.5 Průměrné prodloužení doby cyklu uživatelského programu v závislosti na přenosové rychlosti sériového kanálu

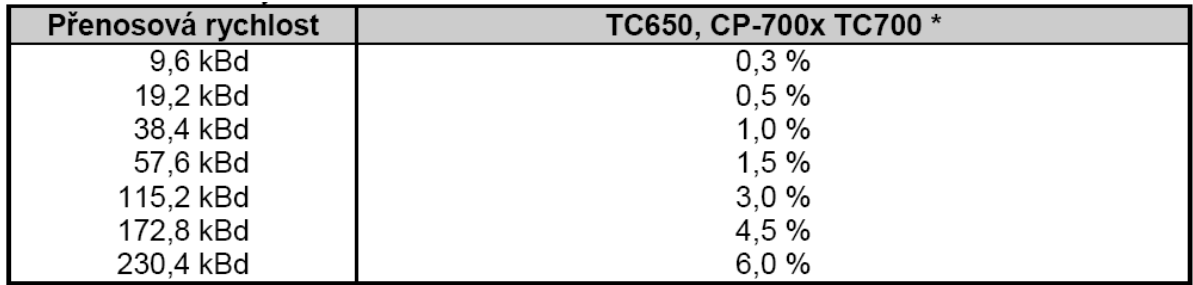

\* Komunikační kanály komunikačních modulů SC-7101, SC-7102 dobu cyklu prodlužují jen přenosem užitných dat, vlastní komunikaci řídí místní procesor komunikačního modulu.

5.1.6. Sběrnice RS-485 – Režim MPC – výměna dat mezi podřízenými a nadřazenými systémy

Podřízeným systémem může být libovolné zařízení, které má implementovány služby sítě EPSNET, tedy naprostá většina systémů TECOMAT a TECOREG. Příslušný sériový kanál podřízeného systému musí být nastaven do režimu **PC**. Inicializace předávacích zón sítě je součástí pouze uživatelského programu nadřízeného systému. Příslušný sériový kanál nadřazeného systému je třeba nastavit do režimu **MPC**.

Režim **MPC** umožňuje provoz více nadřízených systémů v jedné síti. Komunikace probíhají na principu dotaz - odpověď. Systém v režimu **PC** se chová jako pasivní podřízený účastník (slave), systém v režimu **MPC** se chová jako aktivní nadřízený účastník (master). Výměna dat je cyklická, to znamená, že přenášená data jsou stále obnovována opakovanými komunikacemi. Nadřízený účastník navíc umožňuje na příkaz z uživatelského programu vyslání jednorázové komunikace a také naopak pozastavit výměnu dat s některým účastníkem sítě. Tím jsou výrazně rozšířeny možnosti využití této sítě.

Každý účastník sítě musí mít svoji výlučnou adresu. Adresy nemusí na sebe navazovat. Výměna dat s podřízeným systémem probíhá jen v otočce jeho cyklu. Doba cyklu podřízeného systému musí být menší než 500 ms, jinak bude docházet ke ztrátě komunikace. Data se ve sběrných zónách umístěných v zápisníku nadřízeného systému aktualizují vždy v otočce cyklu.

Režim **MPC** dovoluje přenosovou rychlost do 115,2 kBd. Čím vyšší přenosová rychlost, tím kratší dobu trvá přenos dat, ale snižuje se odolnost linky proti rušení. Doporučujeme volit přenosovou rychlost sítě jen tak vysokou, aby zvládla přenášet data v takovém čase, v jakém potřebujeme s ohledem na reakční požadavky řízené technologie. Snížením přenosové rychlosti zvýšíme odolnost proti rušení a u některých podřízených systémů TECOMAT a TECOREG navíc dosáhneme zkrácení doby cyklu. Pro podřízené systémy platí všechny podmínky režimu **PC.** V centrálních jednotkách CP-700x TC700 na prvních dvou kanálech CH1 a CH2 a v centrální jednotce TC650 provádí vlastní komunikaci procesor centrální jednotky. Vzhledem k tomu, že komunikace běží nezávisle na uživatelském programu, ovlivňuje rovnoměrně všechny fáze cyklu uživatelského programu. Zde platí též, že se zvyšováním přenosové rychlosti prodlužujeme dobu cyklu. Adresy všech systémů v síti mohou mít jakoukoli hodnotu v rozsahu 0 až 99. Tyto adresy na sebe nemusí číselně navazovat a nesmějí se shodovat. Samozřejmě všechny systémy musí mít na příslušném sériovém kanálu nastavenou stejnou přenosovou rychlost.

#### 5.1.7. Sběrnice RS-232 Režim UNI – Obecný uživatelský kanál

Sběrnice RS-232 je používána pro komunikaci řídícího PLC s kolejištěm , zatímco sběrnici RS-485 využívá pro komunikaci s ostatními PLC a PC. Režim obecný uživatelský kanál je určen pro univerzální použití. Obsahuje služby pro podporu jednoduchých znakově orientovaných sériových protokolů, pomocí kterých lze kanál nastavit tak, aby předával do systému jen platná data bez nutnosti dalších kontrol uživatelským programem.

Sériový kanál v tomto režimu je volně použitelný např. pro připojení sériových tiskáren, snímačů čárkového kódu, frekvenčních měničů, inteligentních čidel nebo operačních panelů.

Přehled služeb kanálu v režimu uni je v tabulkách 5.1.7a a 5.1.7b

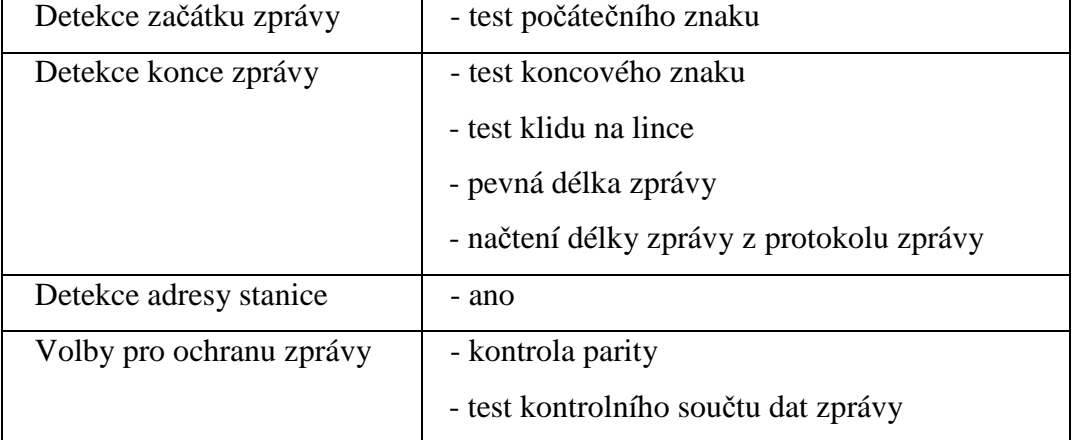

Tab. 5.1.7a Služby pro příjem zprávy:

Tab. 5.1.7b Služby pro příjem zprávy

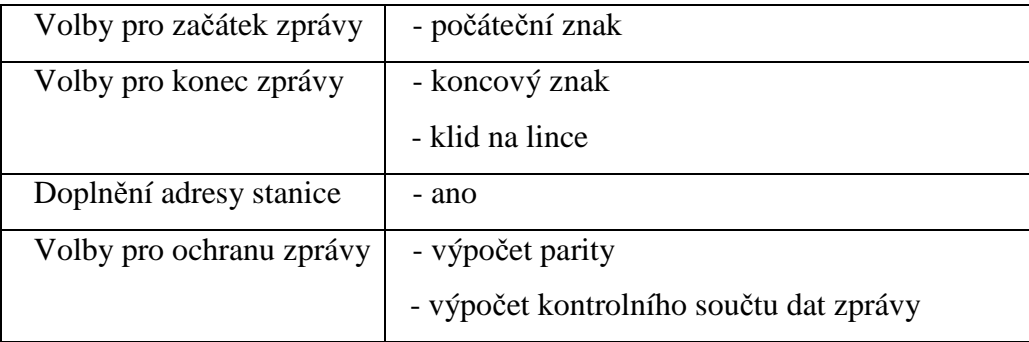

Centrální jednotky v tomto režimu umožňují přenosovou rychlost do 115,2 kBd. Čím vyšší přenosová rychlost, tím kratší dobu trvá přenos dat. Vzhledem k tomu, že komunikace běží nezávisle na uživatelském programu, ovlivňuje rovnoměrně všechny fáze cyklu uživatelského programu. I zde platí, že se zvyšováním přenosové rychlosti mírně prodlužujeme dobu cyklu.

Pokud je režim **UNI** nastaven na rozhraní Ethernet, umožňuje přenos až 1350 bytů obecným protokolem UDP nebo TCP. V případě protokolu TCP je nutné určit, jestli má PLC vytvořit spojení s protější stanicí (nastavení master), nebo čekat, až spojení provede protější stanice (nastavení slave). Žádné služby pro úpravu zprávy nejsou v tomto případě k dispozici.

## 5.1.8. Sběrnice RS-232 REŽIM UNI -Nastavení parametrů komunikačního kanálu

V prostředí Mosaic v manažeru projektu vybereme složku *Hw | Konfigurace HW*. v seznamu jednotlivých modulů myší označíme centrální jednotku nebo komunikační modul, jehož kanál chceme nastavovat. Pak stiskneme tlačítko *Nastavení*, nebo ikonu

X. na řádku vpravo od čísla pozice. Zobrazí se panel *Nastavení parametr*ů *kanál*ů (obr.5.1.8a).

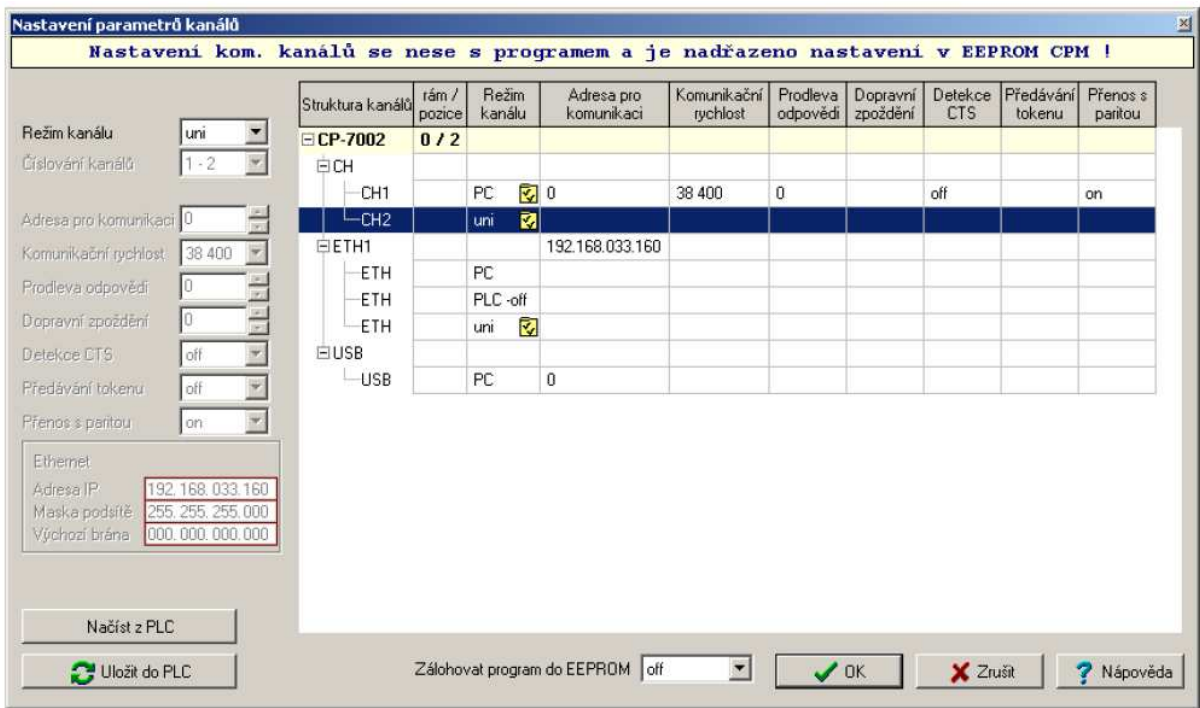

*Obr.5.1.8a Nastavení režimu UNI*

Příslušný komunikační kanál nastavíme do režimu **UNI**. U komunikačních modulů musíme navíc nastavit volbu Č*íslování kanál*ů a přidělit tak logické označení sériovým kanálům (např. CH3, CH4). Centrální jednotka má pevně přidělené sériové kanály CH1 a CH2. U rozhraní Ethernet musíme aktivovat režim **UNI** (položku **UNI-off** změníme

na **UNI**). Dále musí být IP adresa a IP maska uloženy do PLC. Pak stiskneme tlačítko na řádku vybraného komunikačního kanálu a vyvolá se okno *Nastavení univerzálního režimu kanálu* (obr.5.1.8b). Nastavované parametry pro sériové kanály jsou následně popsány .

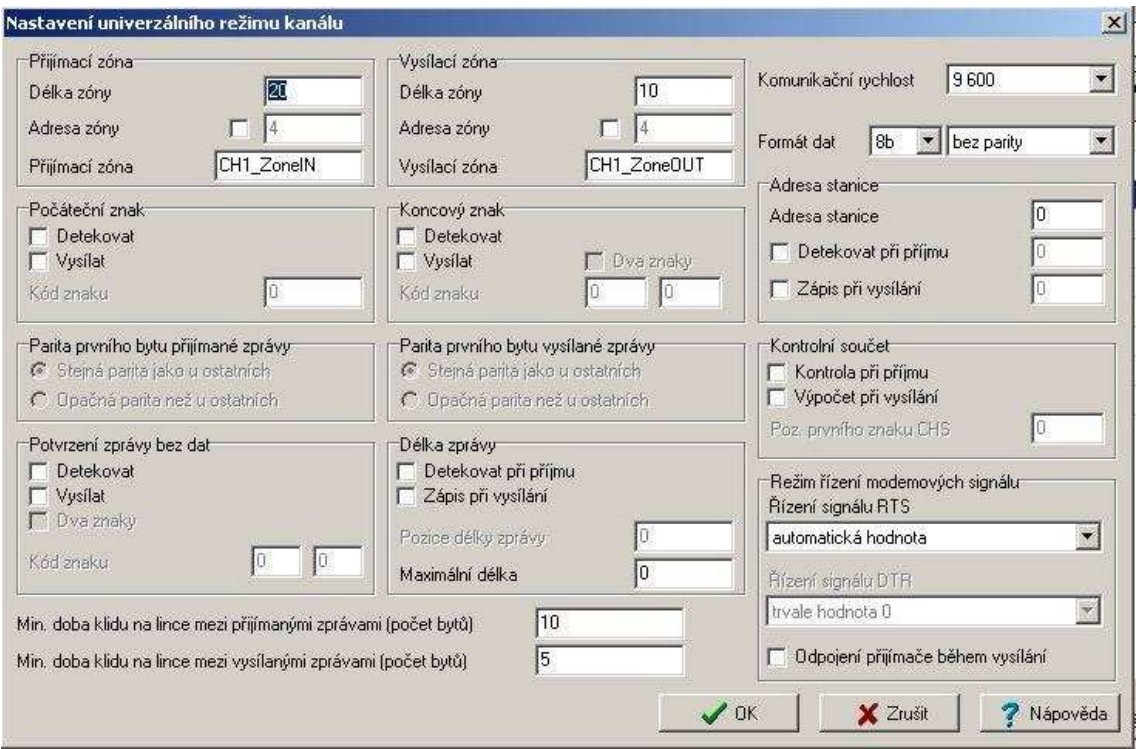

*Obr.5.1.8b Nastavení parametr*ů *režimu UNI pro sériový kanál*

## 5.1.9. Sběrnice RS-232 REŽIM UNI – struktura vysílacích zón

Struktura přijímací zóny je na obr.5.1.9a, struktura zóny vysílací na obr. 5.1.9b.

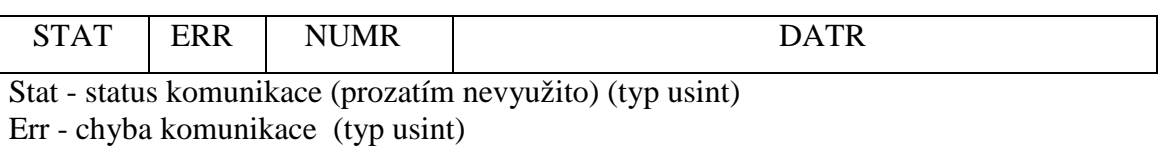

NumR - počet přijatých bytů (typ uint)

Data [x] - přijatá zpráva (typ prvku pole usint)

## Obr. 5.1.9a Struktura přijímací zóny

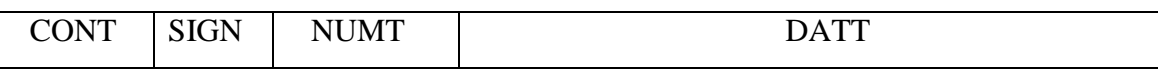

Control - řízení komunikace (prozatím nevyužito) (typ uint)

Sign - řízení modemových signálů (typ 8-krát bool) NumT - počet vysílaných bytů (typ uint) Data [x] - vysílaná zpráva (typ prvku pole usint)

### Obr. 5.1.9b Struktura vysílací zóny

## Základní podmínky vzájemné výměny dat

 Předávání zpráv určených k odvysílání z uživatelského programu do vnitřního vysílacího zásobníku sériového kanálu a přebírání přijatých zpráv z vnitřního přijímacího zásobníku sérového kanálu do uživatelského programu je prováděno výhradně v otočce cyklu se zajištěnou časovou konzistenci dat (tj. shodného "stáří" všech bytů zprávy). Sériový kanál á přijímací a vysílací zásobník, každý o velikosti 512 bytů dat. Rozhraní Ethernet umožňuje vysílat i přijímat data o délce až 1350 bytů.

## 5.2 Vývojové prostředí Mosaic

### 5.2.1 Základní vlastnosti a funkce

Vývojové prostředí Mosaic je komplexním vývojovým nástrojem pro programování aplikací PLC TECOMAT a regulátorů TECOREG, který umožňuje pohodlnou tvorbu a odladění programu. Jedná se o produkt na platformě Windows 2000 / XP, který využívá řadu moderních technologií. Dostupné jsou následující verze: Mosaic Lite - neklíčovaná verze prostředí s možností naprogramovat PLC se dvěma periferními jednotkami

Mosaic Compact - umožní bez omezení programovat kompaktní PLC TECOMAT řad TC400, TC500, TC600, TC650,TC700 a regulátory TECOREG

Mosaic Profi - je určena pro všechny systémy firmy Teco bez omezení

Prostředí obsahuje textový editor, překladač mnemokódu xPRO, debugger, modul pro komunikaci s PLC, simulátor PLC, konfigurační modul PLC a systém nápovědy. Dále prostředí obsahuje nástroj pro návrh obrazovek operátorských panelů (PanelMaker), nástroj pro práci s PID regulátory (PIDMaker), grafickou on-line analýzu sledovaných proměnných či off-line analýzu archivovaných dat (GraphMaker). Součástí prostředí je simulátor operačních panelů ID-07 / ID-08 a vestavěného panelu TC500. Pro centrální jednotky řad C a G (TC650 a TC700) prostředí obsahuje podporu programování podle normy IEC 61131-3 ve strukturovaném textu (ST), v jazyce instrukcí (IL), v jazyce reléových schémat (LD), nebo pomocí funkčních bloků (FBD).

 Rozšíření prostředí se provádí pomocí Plutonů-modulů, které jsou spustitelné ve spojení se základním prostředím. Takto lze Mosaic rozšířit o další možnosti reléových schémat (Mosaic LD plugin) nebo funkční bloky (Mosaic FBD plugin) a další podpůrné nástroje pro návrh obrazovek operátorských panelů (Panel Maker), nástroj pro práci s PID regulátory (PID Maker), grafickou on-line analýzu sledovaných proměnných (Graph Tool) či off-line analýzu archivovaných dat (Analyzer) nebo pro práci s Databoxem.

Programovací jazyk je stejný, "assemblerovsky"orientovaný, jako u programu xPRO. Soubor, do kterého zapisujeme kód je klasický textový souhlas, což znamená, že lze kód editovat např. v aplikaci NOTEPAD.

### 5.2.2. Manažer projektu

Manažer projektu je nástroj, který umožňuje kompletní nastavení daného projektu. To znamená, že se s jeho pomoc dá nastavit většina vlastností programovaného PLC, včetně vlastností sériových kanálů a definice jejich komunikačních zón, apod. Prostředí manažeru projektu je zobrazeno v příloze č.3, na obr.12.

V manažeru projektu se nejprve určí typ připojení a adresa PLC. Dále pak následují společná nastavení. Důležitou položkou je složka "Hw", ve které se určí typ PLC, jeho osazení přídavnými moduly jako jsou analogové převodníky, sériové kanály, apod. Položka "síť PLC" umožňuje velmi lehce zapojit PLC do sítě a softwarového vybavení. Ve volbě prostředí se pak dá nastavit samotné vývojové prostředí.

#### 6. Popis komunikačního protokolu RS485

Komunikační protokol RS485 se používá pro vícebodovou komunikaci. Umožňuje připojení více zařízení na jedno signálové vedení. Většina RS485 systémů používá master/slave architekturu, ve které má každá slave jednotka svou unikátní adresu a odpovídá pouze na jí určené pakety. Tyto pakety generuje master a periodicky obesílá všechny připojené slave jednotky.

#### 6.1. Architektura a specifické vlastnosti RS485

 Pro základní zapojení RS485 systému je potřeba I/O budič s diferenciálními výstupy a I/O přijímač s diferenciálními vstupy.

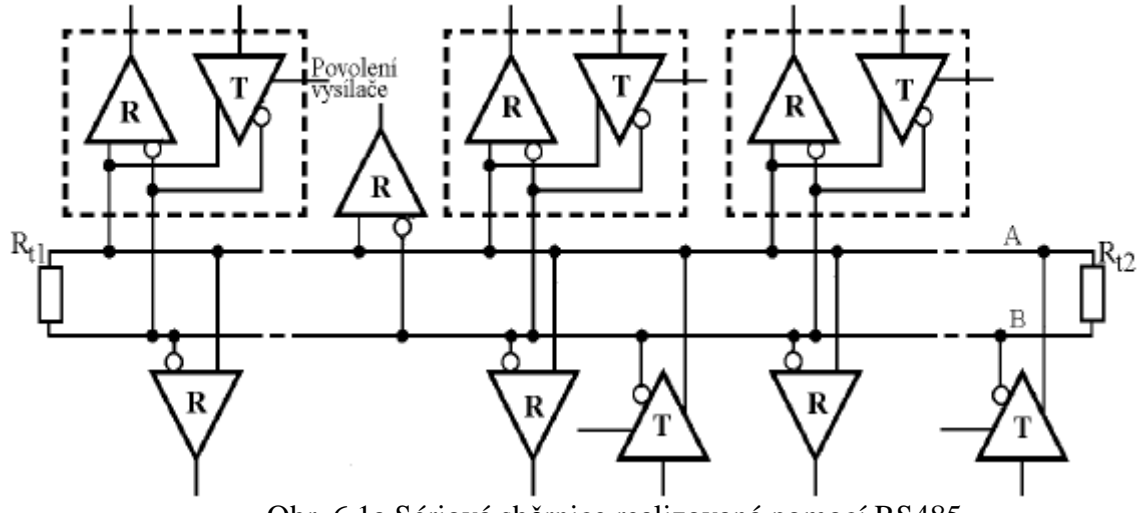

Obr. 6.1a Sériová sběrnice realizovaná pomocí RS485

 RS485 používá pro každý signál jedno dvouvodičové vedení, můžeme ho také nazvat kroucený pár, tj. dva vodiče smotané kolem sebe. Označí-li se jeden vodič z krouceného páru jako A a druhý jako B, pak je-li signál neaktivní, je napětí na A záporné a na B kladné . V opačném případě je napětí na A kladné a na B záporné. Jedná se tedy o diferenci mezi vodiči A a B. RS485 používá diferenční vysílače s alternujícím napětím. Mluvíme o tzv. balanced data transmission (symetrickém přenosu dat) nebo také o differential voltage transmission ( přenosu rozdílu napětí). V tomto systému generuje vysílač napětí od 1,5 do 6V mezi A a B výstupy. Vysílač i přijímač jsou sice spojeny vodičem GND, ale GND se nepoužívá pro určení logického stavu na vodičích. Z toho tedy vyplývá tolerance rozdílného zemního potenciálu u vysílače a přijímače. Vysílače RS485 mají "enable" vstup umožňující nastavit výstupy do stavu vysoké impedance a tím sdílet na jednom krouceném páru několik zařízení.

RS485 přijímače reagují na rozdíl napětí mezi vodiči A a B. Je-li U<sub>AB</sub> větší než +200mV, pak je na výstupu přijímače definovaná logická úroveň. Pro  $U_{AB}$  menší než -200mV je logická úroveň opačná. Rozmezí napětí -0,2 do 0,2V představuje zakázané pásmo.

 Síť RS485 musím mít liniovou strukturu se dvěma koncovými stanicemi, ostatní (mezilehlé) stanice musí být připojeny k této linii, přičemž případné odbočky z hlavní linie k mezilehlým stanicím nesmějí být delší než 3 metry. Každá odbočka smí vést jen k jedné stanici. Stanice připojené přes odbočky se nepovažují za koncové a tudíž se u nich nezařazují zakončovaní odpory. Delší odbočky nebo složitější větvení lze vytvořit pomocí opakovačů.

 Do přenosového vedení se indukuje šum a rušení. Protože se však signál přenáší dvojicí vodičů jdoucích stejnou trasou, je napěťová diference tohoto rušení téměř nulová. Vzhledem k diferenciální funkci vstupního zesilovače RS485 přijímače je toto rušení eliminováno. Platí to také pro přeslechy ze sousedních vodičů a pro jakékoli jiné zdroje šumu, dokud nejsou překročeny napěťové hranice vstupního zesilovače. Diferenciální vstup také eliminuje rozdíl zemních potenciálů vysílače a přijímače. Tato vlastnost je velmi důležitá pro komunikaci mezi různorodými systémy, kde by jinak vznikaly velké problémy např. pro různé zdroje napájecího napětí atd.

 Konce vedení komunikační linky je třeba impedančně přizpůsobit, aby nedocházelo k odrazům. Proto na obou koncových stanicích zařazujeme zakončovaní odpory s hodnotou rovnou charakteristické impedanci 120Ω. Na mezilehlých stanicích se zakončovaní odpory nezařazují.

 Jelikož slave stanice nemají žádnou možnost, jak začít bez možné kolize vysílat, musí jim být přiděleno právo vysílat master stanicí. Mluvíme tedy o centrálním přidělování, konkrétně přidělování na výzvu (looping), kde se centrální (master) stanice periodicky dotazuje všech slave stanic, zda mají data k odeslání. Pokud ano, dotazovaná stanice je ihned odešle. Nemá-li data k odeslání, odpoví pouze potvrzovacím paketem nebo neopoví vůbec. Tato metoda se jeví jako nejvýhodnější pro vícebodové zapojení s menší počtem slave stanic. Pro velký počet stanic by se začala zpomalovat doba odezvy.

 Maximální délka vedení je do značné míry závislá na přenosové rychlosti, jak je to patrné z obr. 6.1b.

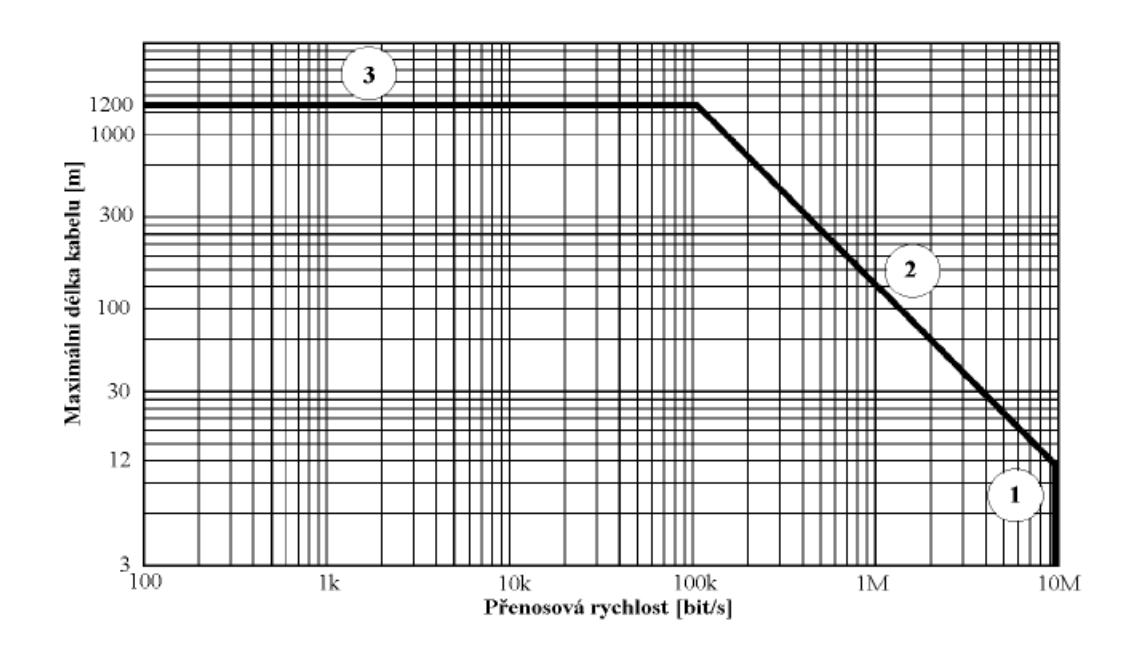

Obr. 6.1b RS485 Maximální délka vedení v závislosti nepřenosové rychlosti

## Popis jednotlivých pásem z obr. 6.1b

- 1. Maximální rychlost přenosu na krátké vzdálenosti, kde můžeme vliv vedení zanedbat, je dána výstupními parametry vysílače. Jedná se o rychlost, resp. Dobu trvání náběžných a sestupných hran. Standard předpokládá rychlost 10Mbit/s. Současné nejrychlejší obvody jsou schopny dosáhnout až 25Mbit/s.
- 2. Překročí-li délka vedení 10m, musíme brát v úvahu ztráty způsobené kapacitami a tzv. skin efektem, při kterém se proud začíná šířit pouze po obvodu vodičů. Závislost uvedenou na obrázku je rovněž možné vyjádřit v podobě orientačního pravidla

Rychlost přenosu [bit/s] x Délka vedení [m]  $\leq 1,2.10^8$ 

Například pro 100m dlouhý kabel dostáváme maximální rychlost 1Mbit/s.

3. Poslední omezení se týká velmi dlouhých vedení. Rychlost je limitovaná ohmickým odporem vedení a následným útlumem signálu. Maximální délka kabelu vyplývá z jeho odporu, který by neměl být větší než impedance vedení, tedy 120Ω. Standardní kroucený párový kabel o průměru 2x0,6mm má odpor cca 100Ω/km. Nezanedbatelná je také kapacita vedení.

Nevýhodou RS485 je, že při vyšší rychlosti přenosu dat se vyžaduje korektně zapojená a přizpůsobená terminace vedení, což způsobuje problém u zapojení, kde se mění počet připojených zařízení.

## 6.2. Použití RS485 v praxi

 RS485 se používá převážně v průmyslovém prostředí, jelikož má velmi dobrou odolnost proti vnějšímu elektrickému rušení, a v systémech pro řízení a přenos maloobjemových dat, v aplikacích s vyšším počtem podřízených jednotek a jednou řídící jednotkou a v aplikacích s delší vzdáleností jednotlivých stanic (do 1200 m).

## 7. Popis úlohy v učebně logického řízení

Jak již bylo řečeno, učebna logického řízení je vybavena několika PLC TECOMAT a také modelem kolejové železnice řízeným systémem LENZ. V následující kapitole je popsána úloha a podmínky realizace této práce.

## 7.1. Systém LENZ

Řídicí systém LENZ v učebně logického řízení se skládá ze čtyř hlavních částí. Jako řídicí stanice byla zakoupena jednotka LZ100, jako výkonová jednotka LV101, klávesnice LH100 pro ruční řízení a převodník RS232/XpressNet-jednotka LI101F. Kromě těchto součástí jsou zde dekodéry lokomotiv, výhybek a dalších pasivních prvků, z nichž některé mají možnost zpětné vazby. Celý systém LENZ instalovaný v této učebně je na obr.1 v příloze č.2.

 Vzhledem k zadání této práce se převodník LI100 ukázal jako velmi důležitá součást celého kompletu. Bez něj by bylo velmi obtížné se systémem LENZ komunikovat. Celý model kolejové železnice se bude zřejmě ještě rozšiřovat o některé další prvky. Plánuje se například dokoupení dalšího převodníku LI101F a několika dekodérů výhybek a lokomotiv.

7.2. Řídicí PLC TECOMAT – Master

Řídicí PLC TECOMAT (Master) je nejdůležitější součástí celé práce. Pomocí sériového kanálu v režimu uni byl připojen k systému LENZ a to pomocí sběrnice RS232. Celkové zapojení je v tomto případě znázorněno na obr. 2 v příloze č.2.

 Pomocí RS232 se poté PLC připojil konektorem Canon 9 ke stanici LI101F. Připojení RS232 ke svorkám PLC na CH3 je v příloze č.4 v tabulce 3.

7.3. Podřízené PLC

 Podřízené PLC TECOMAT (Slave) jsou připojeny k masteru pomocí sběrnice RS485 a to buď pomocí kanálu CH2 nebo CH3. Připojení k těmto kanálům je popsáno Tab. 7.3.

Tab. 7.3 Připojení RS485 ke svorkám CH3 PLC TECOMAT:

| Svorka                          | Signál      | Typ signálu                 | Užití         |
|---------------------------------|-------------|-----------------------------|---------------|
| P <sub>6</sub> , P <sub>8</sub> |             | $RxD+/TxD+$   vstup/ výstup | datový signál |
| P7, P9                          | $RxD-TxD$ - | vstup/výstup                | datový signál |
| P <sub>10</sub>                 | <b>GND</b>  | signálová zem               |               |

## 8. Realizační část

Tato kapitola je věnována popisu realizace celé úlohy.

### 8.1. Popis myšlenky řešení zadaného úkolu

Mým úkolem bylo naprogramovat algoritmus, který bude zajišťovat cyklickou výměnu dat mezi uživatelským rozhraním a kolejištěm, popř.systémem LENZ. Zásadním problémem obsluhy takovéhoto systému je počet provedených operací v jednom cyklu TECOMATu, na jednu stranu jich požadujeme co nejvíce, když například řídíme více vlakových souprav na kolejišti, na stranu druhou co nejméně, jelikož doba jednoho cyklu v PLC je omezena a aby se vždy požadované změny stihly odeslat na kolejiště, zpracovat, aniž by přetekl zásobník ( ztratily by se ), systémem LENZ, a odeslat zpětné hlášení o provedených změnách na kolejišti, tyto hlášení dokázat zpracovat bez ztrát.

U většiny systému, kde je požadováno obsluhování či komunikace systému z více uživatelských pracovišť, je problémem synchronizace požadavků a aktualizace stavů. Cílem mé bakalářské práce bylo napsat řídící program pro PLC TECOMAT tak, aby se s tímto problémem vypořádal a nebyl závislý na umístění podružných uživatelských terminálů, tudíž byl jaksi flexibilní z hlediska změň počtu uživatelů. Počet uživatelů není neomezený, jelikož PLC mají omezenou paměť a hlavně cyklické vykonávání programu, tudíž jsme po konzultaci se zadavatelem usoudili na maximální počet 6. Pro větší kompatibilitu budoucího užívání programu jsem navrhl strukturu přijímacích zón u všech podřízených stanic stejně(obr.8.1a), tím se zajistí, aby při změnách počtu uživatelů(obr.8.1b) se neustále nemusel přepisovat základní kód programu, ale pouze se dynamicky změní proměnná, která si pamatuje počet podřízených stanic, a nadřazená stanice tak stále bude mít přehled o počtu uživatelů, tudíž bude vysílat stále stejný paket, který přijmou všechny podřízené PLC a zapíší si ho do své paměti. Tento paket obsahuje informace o stavu prvků na kolejišti.

| adr. 0           | adr. 1                  | adr. 8           | adr. 27          |
|------------------|-------------------------|------------------|------------------|
| R100             | R100                    | R <sub>100</sub> | R <sub>100</sub> |
| R123             | $\overrightarrow{R123}$ | R123             | R123             |
| R128             | R128                    | R <sub>128</sub> | R <sub>128</sub> |
| R <sub>157</sub> | R <sub>157</sub>        | R <sub>157</sub> | R <sub>157</sub> |
| R <sub>180</sub> | R <sub>180</sub>        | R <sub>180</sub> | R <sub>180</sub> |
| R <sub>185</sub> | R <sub>185</sub>        | R <sub>185</sub> | ⋍<br>R185        |
| R <sub>190</sub> | R190                    | R190             | R190             |
| R204             | R204                    | R204             | R204             |
|                  |                         |                  |                  |

Obr.8.1a Zjednodušené schéma předávacích zón PLC TECOMAT

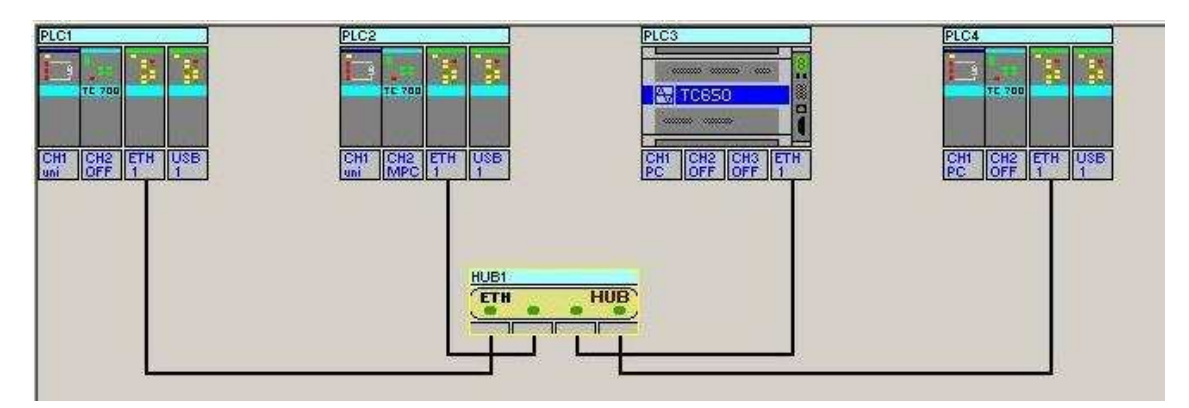

Obr.8.1b Možné schéma zapojení hlavního a podřízených PLC

## 8.2. Přidělování práv jednotlivým uživatelům

Při řízení systému z více míst je nutné zabezpečit to, aby se požadavky od různých uživatelů vzájemně neeliminovali či nezpůsobovali havarijní stavy systému. Také je nutné zajistit určitou prioritu či omezení přístupových práv jednotlivých uživatelů na obsluhované kolejiště. Tím je myšleno například to, že budou-li pouze dva uživatelé tak rozložíme práva na obsluhu kolejiště tak, že jeden bude moci ovládat všechny prvky na jedné polovině kolejiště a ten druhý na druhé polovině. Tím je zajištěno, že jeden uživatel nebude moci "mluvit" do řízení provozu na cizí části kolejiště. Proto se tímto eliminují havarijní stavy z hlediska neustálé změny prvků dle vůle uživatelů.

Toto jsem řešil pomocí maskování, tedy podobná technika jako v CPU na přerušení. Uživatel si generuje libovolné požadavky, ale jen ty, na které mu byly dány práva, budou zpracovány hlavním PLC a poslány přes sériovou linku na řídící systém LENZ obsluhující modelové kolejiště.

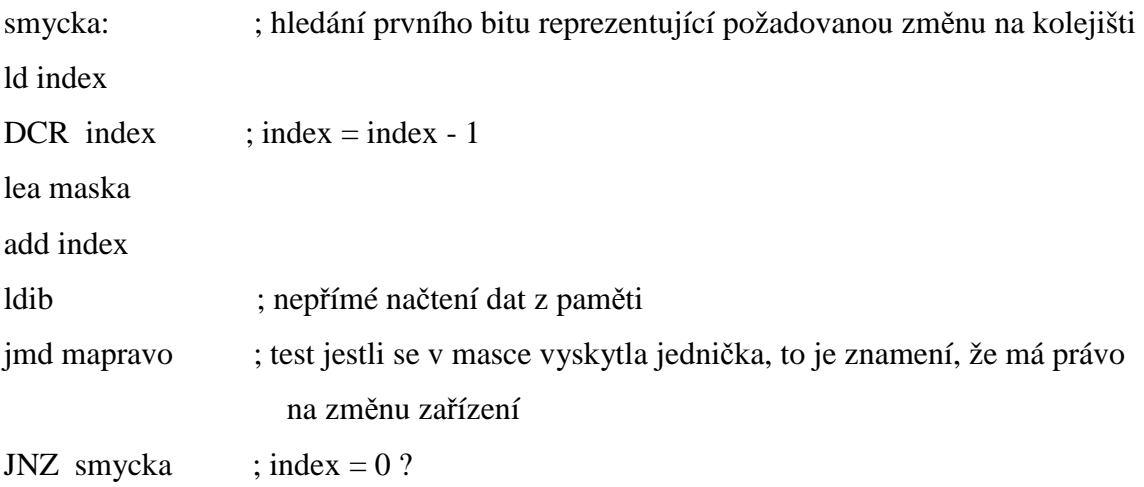

#### jmp konec

Po zpracování požadavku hlavním PLC, jeho vyslání na kolejiště a po příjmu odpovědi od LENZ systému, však už se nemaskuje příchozí zpráva, ale pošle se všem podřízeným PLC. Přišlo mi zbytečně náročné zasílat podřízenému PLC info pouze o prvcích na které má práva, ale info o celém kolejišti. Touto volbou jsem měl za cíl to, že si uživatel může kdykoliv udělat obraz toho co se děje ne kolejišti, kde se nachází vlak a kudy pojede, a jiné. Kdyby měl např.právo pouze na malé nádraží, pak by nemusel vědět kdy a odkud jaký vlak přijede, jak nastavit semafory a výhybky, a to by mohlo vyústit v neplynulý chod kolejiště.

## 8.3. Popis struktury programu , jeho činnosti

Program psaný v MOSAICu, má jako většina programů, předepsanou kostru, dle daného používaného programovacího jazyka. V MOSAICu je tato kostra celkem "volná". Na úvod programu jsem definoval datové proměnné, které reprezentují bloky dat, uspořádaných jako celky, které k sobě logicky patří na kolejišti.

Pro názornost uvedu příklad:

#data byte Horni\_Nadrazi\_Vyhybky=0 ; pořadí PLC s povolením obsluhovat sadu prvků

kde část za # reprezentuje datový typ, dále pak symbolickou proměnou a přiřazení určité hodnoty. Vše co následuje za znakem "; " je v MOSAICu považováno za komentář a překladač toto ignoruje. Na běh programu v PLC nemá žádný vliv.

Jako další jsem definoval fyzické adresy dekodérů(přestavníků výhybek, závor, zvedáků, semaforů,..), které mi poskytl zadavatel Ing.Miloš Hernych, abych se nemusel zabývat jejich empirickým zjišťováním z konfigurace na kolejišti a odchytáváním a dekódováním hlášení ze systému LENZ. Příklad:

 #table byte HorniNadraziVyhybky= 1,2,3,4,9,10,11,12,89,44 ;adresy výhybek +rozpřahovače+závory

Dále pak v programu následuje definice proměnných, do kterých se budou ukládat informace od "slaves", čili podřízených PLC, které obstarávají přímou komunikaci s uživatelem. Pro kolejiště jsme stanovili maximální počet šesti podřízených PLC, takže jsem definoval vektory, které se liší pouze v čísle odpovídající příslušnému slavu.

Nejdůležitější částí programu je ta část, která se stará o odchyt neboli výběr zpráv, zasílaných systémem LENZ, ze sériového bufferu a jejich dekódování.

CAL ZPRACUJ\_ZPETNA\_HLASENI ; volání podprogramu

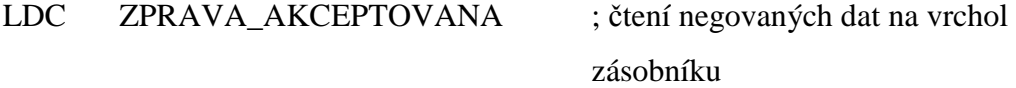

Další velmi důležitou součástí je porovnání vektoru žádaných výstupů a fyzicky realizovaných vstupů na kolejišti.

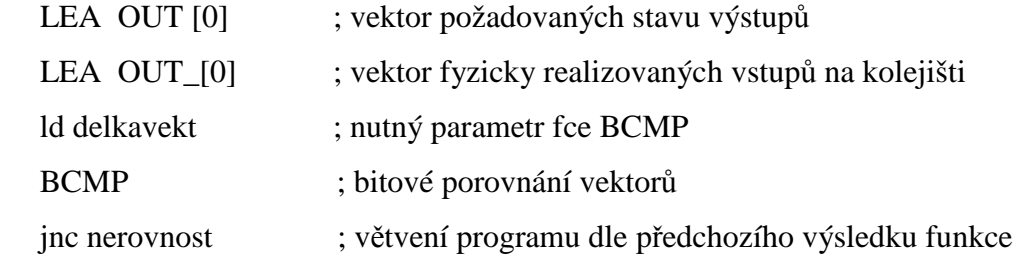

Zde je prováděno porovnání po jednotlivých bitech vektoru, který reprezentuje všechny prvky na kolejišti. Podmínkou větvení programu je shoda příslušného bitu ve vektoru žádaných a realizovaných vstupů. Tento vektor je procházen cyklicky.

Poté následuje volání podprogramu CAL ZMEN\_PRVEK ; volání procedury zajišťující komunikaci s kolejištěm .

8.4.Struktura datového paketu

Datový paket, který reprezentuje požadavek uživatele na změnu na kolejišti má určitou strukturu. Toto jsem bral v podtaz a tudíž jsem reservoval paměť v PLC následovně

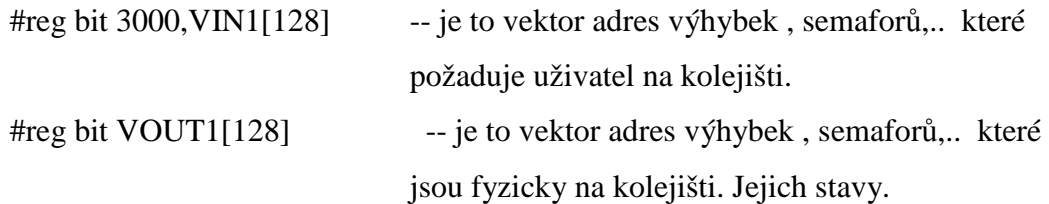

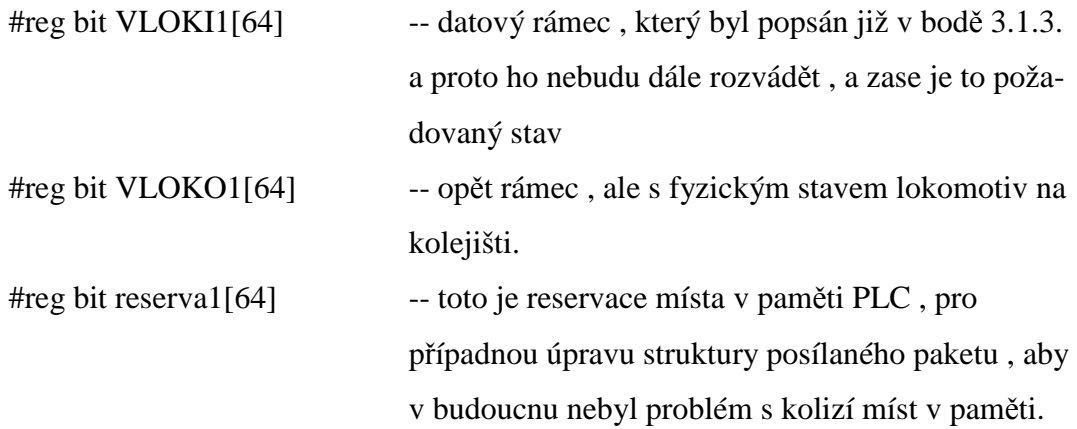

8.5.Alokace paměti pro dynamicky měnitelné proměnné

 V zadání je též požadavek na dynamickou konfiguraci programu, která je pro případ výpadku některého z obsluhujících PLC či přidání dalšího. Při jakékoliv změně počtu PLC by se musel program vždy znovu přeložit v prostředí MOSAIC, a nahrát do všech PLC včetně mastera. Aby toto nebylo nutné, je tedy zapotřebí alokovat paměťový prostor v PLC tak, aby byl pokud možno stejný pro např. TC700 a jeho varianty. Pak je možné jen při výměně prvku nahrát zkompilovaný program bez sebemenších úprav programátorem. Programovací program v MOSAICu však neposkytuje takovou podporu dynamickým změnám proměnným či částem programu jako například programovací prostředí Delphi 7.0. Proto jsem se musel vypořádat s problémem, jak toto obejít a nahradit.

Řešením tohoto problému je vytvoření proměnných, které svým názvem již napovídají něco o svém obsahu. Př.

#reg byte 5000,iPocetPLC #reg byte iPocet\_adres #reg byte iVelikost\_vektoru

Takto zablokovaný paměťový prostor poskytuje možnost dynamické změny obsahu proměnných. Jelikož PLC používá cyklického procházení kódu, je zbytečné v každé otočce cyklu, testovat, zda se změnil počet PLC nebo jiné dynamicky měnitelné parametry programu. Pro tyto případy má prostředí MOSAIC jiné řešení – uživatelsky aktivované procesy. Jedná se o speciální podprogramy, které se aktivují(proběhnou) pouze v případě, kdy uživatel aktivuje příslušný proces. Tohoto se dosahuje nastavením příslušného bitu registru :

## **S24 až S29 -** ř**ídící masky proces**ů

Řídící masky pro ovládání a indikaci aktivovaných procesů P1 až P48. Platí přiřazení:

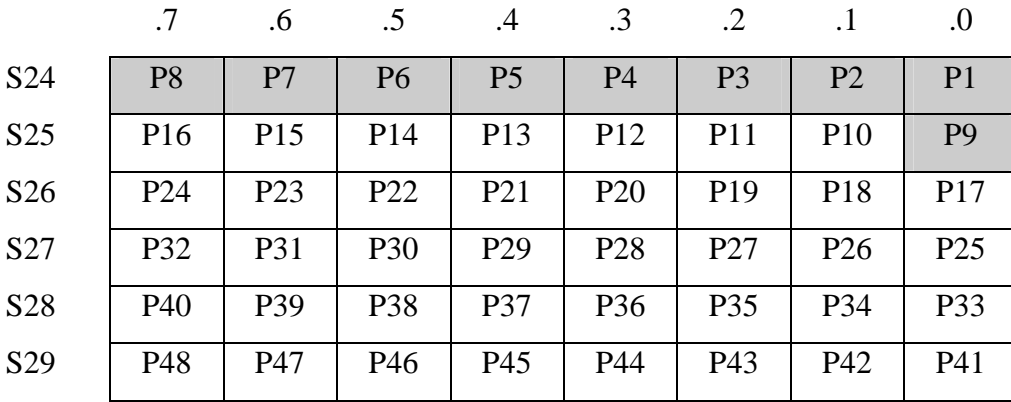

Jedničky odpovídají aktivním procesům, nuly pasivním procesům.

 Bity S24.0 až S25.0 nastavuje plánovač procesů v otočce cyklu a rozhoduje tak o aktivaci procesů P1 až P9. Pokud jsou tyto bity přepsány uživatelem, naplánovaný proces je přesto vykonán.

 Bity S25.1 až S28.7 jsou k dispozici uživateli k ovládání procesů P10 až P40. Nastavení bitu na log.1 má za následek zařazení příslušného procesu do následujícího cyklu. Po restartu jsou tyto bity vždy vynulovány.

 Bity S29.0 až S29.7 jsou k dispozici uživateli k zakázání nebo povolení provádění přerušovacích procesů P41 až P48. Tyto bity nejsou implementovány v centrálních jednotkách řady M, takže nelze vykonávání přerušovacího procesu zakázat. Po restartu jsou bity odpovídající přerušovacím procesům použitým v uživatelském programu nastaveny na log.1.

 Takže při jakékoliv změně dynamicky měnitelné proměnné se ještě musí nastavit příslušný bit pro proces, ve kterém se načte nová hodnota a zapíše se do proměnné. V následující otočce cyklu již bude program pokračovat podle změněných hodnot. Nesmíme však zapomenout na konci příslušného procesu vynulovat bit , který aktivoval při příští otočce cyklu opět ten samý proces.

Při programování jsem použil i MAKRO(makroinstrukce). Jedná se o programátorský postup, jak psaný program zjednodušit resp.zpřehlednit pro čtení druhé osobě či porozumění myšlenky. Makro se používá tehdy , je-li ve psaném algoritmu mnoho stejných či velmi podobných příkazů(smyček), které se liší pouze ve vstupních či výstupních parametrech. Programátor vytvoří "univerzální" podprogram, který je volán z různých částí programu a pokaždé se mu předají jen takové parametry, které jsou v dané části programu zpracovávány či žádány. Značně se tímto postupem ušetří paměť pro alokaci proměnných , jelikož už nemusíme pro každou funkci či proceduru alokovat paměť pro vlastní proměnném stačí alokovat pro daný počet vstupních a výstupních parametrů "MAKRA". V mosaicu se při použití makroinstrukce doplní obecné parametry za ty skutečné(předávané v místě volání makroinstrukce). Při volání makra se řádek s makroinstrukcí nahradí celým blokem řádků, které makro představuje.

*;definice makroinstrukce* 

*#macroprvni\_makro (prvni, druhy, treti)* 

 *LD prvni* 

 *OR druhy ;logický sou*č*et WR treti ;výsledek #endm ;konec definice makroinstrukce* 

*; P 0* 

 *: LDC vstup prvni\_makro (va, vb, vc) WRC vystup* 

 *: E 0* 

V případě již dříve definovaného makra *prvni\_makro* bude program

*LDC vstup prvni\_makro (va, vb, vc) WRC vystup* 

po rozvinutí makroinstrukce *prvni\_makro* překladačem vypadat takto:

```
 LDC vstup 
LD va ;tady začíná rozvoj makra 
OR vb 
WR vc ;poslední instrukce rozvoje makra 
WRC vystup
```
 Je to jakýsi poloautomat na některé funkce či procedury.. V mé úloze používám makro na tvorbu masky, která se bude používat při rozhodování o vyslání změny na kolejiště, jestliže bude mít příslušné PLC právo na tuto změnu.

#macro Vytvoreni\_masky (Seznam\_adres, Poradi\_PLC) ; makro pro svou práci potřebuje i správné vstupní  $parametry.(x,x)$ 

tělo makra

#endm

8.7.Hlavní program – smyčka P0

V hlavní smyčce PO, nejprve testuji, zda na příchozím bufferu sériového kanálu není náhodou nějaká příchozí zpráva od systému LENZ, který řídí kolejiště. Nejprve zkontroluji zda se jedná o potvrzovací zprávu o provedených změnách, které jsem odeslal v minulé otočce cyklu.

Dále pak v programu používám časovač, který je potřebný na to, aby se stačily vyslané zprávy zpracovat v systému LENZ a provést a také aby stačil LENZ odeslat zprávu potvrzující jejich provedení. Tento čas je okolo 50msec, což je při řízení jednoho vlaku na kolejišti zanedbatelný čas, který téměř na řízení nepoznáme.

Po tomto kroku následuje hledání změn, které si přeje uživatel provést na kolejišti. K tomu využívám dvou vektorů –

Vout[] - vektor požadovaných stavů výstupů

Vout\_[] - vektor fyzicky realizovaných vstupů na kolejišti

V každé otočce cyklu je bit po bitu porovnávám a hledám rozdíl. Jestliže najdu bit, ve kterém se liší hodnota požadovaného stavu a fyzického, provedu proceduru, která zjistí, zda má příslušné podřízené PLC právo tuto změnu na kolejišti provést či nikoliv. Jestliže ano, odskočím do podprogramu a vygeneruji zprávu o změně na kolejišti a umístím ji do bufferu odchozích zpráv na sériové lince. Poté pokračuji v hledání další diference až do konce vektoru. Po této akci je na pořadí změna bitu ACN, značící požadavek vyslání změny na kolejiště. To je konec hlavního procesu PO a poté se opět cyklicky projde od začátku, jestliže nejsou aktivovány uživatelsky aktivované procesy.

Do tohoto procesu se zapisují všechny podprogramy, které chceme používat. Jejich obsloužení je provedeno tím, že z hlavního procesu P0 je "zavoláme" příkazem CAL PODPROGRAM.

První z podprogramů je změň prvek: Ten má za úkol při vzniku požadavku na změnu prvku na kolejišti vygenerovat zprávu, zapsat ji na odchozí zásobník a nastaví alternující bit pro vysílání.

Druhý z podprogramů je zpracuj zpětná hlášení: Ten má za úkol pouze dekódovat příchozí zprávy na zásobník, jestli je to zpráva o provedení změny na kolejišti nastaví bit zpráva akceptována a ukončí se, jinak pokračuje na další zprávu na zásobníku.

8.9.Komunikace po RS232 v prostředí Mosaic

Pro správný běh programu bylo nutné nastavit sériový kanál v režimu UNI dle obr.8.9.

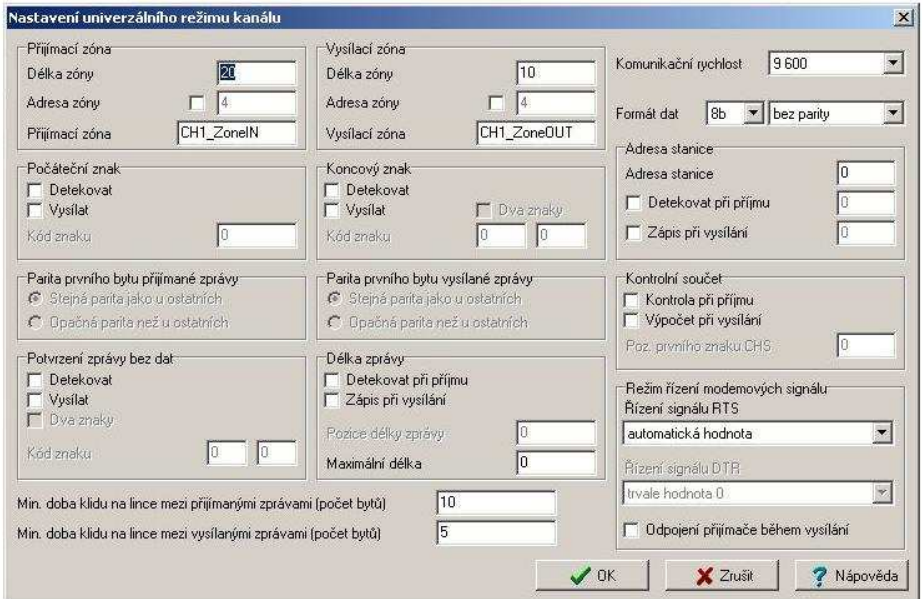

Obr. 8.9 Nastavení sériového kanálu uni v programu Mosaic

Po vyplnění tohoto formuláře se automaticky vygeneruje kód inicializační tabulky sériového kanálu.

#### 8.10. Chyby a nedostatky prostředí Mosaic

Veškeré nastavování komunikace je v prostředí Mosaic velmi jednoduché, avšak software je ještě stále ve vývoji a vyskytují se v něm určité nedostatky a chyby, které se snaží vývojáři odstranit, velmi důležitou roli při tomto procesu hraje zákazník – programátor, který upozorňuje vývojáře na chyby a problémy, na které narazil při tvorbě programu pro své řízení. Jednou z nejzásadnějších nevýhod při inicializaci sériového kanálu v režimu uni je skutečnost, že nelze nastavit jakoukoliv komunikační rychlost, kterou nám PLC umožňuje. Tato rychlost se volí pomocí menu, které však obsahuje pouze "standardní" komunikační rychlosti. Zcela nelogicky se tak omezuje možnost využití režimu uni, který má umožnit komunikaci s obecnými, někdy i velmi nestandardními zařízeními.

V průběhu mého programování jsem narazil na jednu celkem zásadní chybu. Po kompilaci a běhu programu se mi několikráte stalo,že PLC zahlásil chybu překročení WATCH Dog – čili zacyklení PLC bez východiska – moc dlouhá doba jednoho průchodu. Když jsem zastavil běžící program,zmizel mi otevřený soubor .mos, do kterého se píše program. Neuměl jsem si to vysvětlit kam to zmizelo, z počátku jsem si myslel, že jsem neopatrným užíváním zavřel nějak pouze okno tohoto souboru, avšak při zavření MOSAICu bez uložení ( abych neuložil tuto změnu zavřené aplikace) a jeho následovného otevření, překvapilo mě, že celý projekt je v pořádku, až na chybějící okno souboru .mos. Tento problém jsem nedokázal odstranit a tudíž jsem byl nucen obnovit program ze zálohy. Ale jak už to u záloh bývá, není tam vždy ta nejdůležitější myšlenka dne, a proto mi opětovné programování a ladění zabralo mnoho hodin.

### 8.11. Program test.mpr

Hlavním cílem této bakalářské práce bylo vytvořit program, kterým je právě test.mpr. Tento program obsahuje čtyři projekty. Z nichž nejdůležitější je projekt PLC1. PLC ( TC700) označený jako Master je právě PLC, který komunikuje s podřízenými PLC a zároveň se systémem LENZ.

 Projekt Test se skládá z automaticky vygenerovaných souborů test s příponami cfg, hwn, hwnx a sym, dále pak ze souborů Master s příponami mos, plc, prg, mak, mcf , mwb, dsk a bak, který reprezentuje vnitřní zálohu prostředí MOSAIC. Tyto

42

automaticky vygenerované soubory obsahují různá nastavení, ať již jde o nastavení samotného prostředí Mosaic, nebo nastavení PLC.

## 9. Závěr

V předkládané práci je vypracován projekt umožňující řízení kolejiště z více míst simultánně. Jedná se o projekt pro řídící stanici realizovanou PLC automatem TC700 od fa. TECO a.s., vytvořený ve vývojovém programovacím prostředí MOSAIC od stejné firmy.

## 10. Seznam použité literatury

[1] TECO a.s. : Sériová komunikace programovatelných automatů TECOMAT - Model 32 bitů,Uživatelský manuál TXV 004 03.01, 10.vydání - prosinec 2006

[2] TECO a.s. : Soubor instrukcí PLC TECOMAT model 32 bitů,Uživatelský manuál TXV 004 01.01, 12.vydání - březen 2006

[3] TECO a.s. : Příručka programátora PLC TECOMAT - MODEL 32 Bitů,Uživatelský manuál TXV 001 09.01, 12.vydání – červen 2006

[4] TECO a.s. : Moduly dálkových přenosů TC700 ,Uživatelský manuál TXV 004 24.01, 1.vydání – listopad 2006

[5] TECO a.s. : Příklady programování PLC TECOMAT - MODEL 32 Bitů,Uživatelský manuál TXV 004 04.01, 1.vydání – listopad 2003

[6] TECO a.s. : Programovatelné automaty TECOMAT TC700,Uživatelský manuál TXV 004 02.01, 11.vydání – srpen 2006

[7] Lenz Elektronik, GmbH, popis produktu SET-01 V3 , 2006

[8] Lenz Elektronik, GmbH, popis produktu SET-02 , 2006

[9] Lenz Elektronik, GmbH, popis produktu LS150 , 2003

[10] Lenz Elektronik, GmbH, popis produktu XpressNET , 2003

[11] Diplomová práce Problematika hromadné obsluhy v sítích PLC , Vít Karvay , Liberec 2003

[12] Kendallova klasifikace obsluhových systémů , webové stránky feld.cvut.cz

[13] Skripta předmětu Prostředky automatického řízení, Jaroslav Hlava , červen 2000

## 11. Seznam příloh

[1] Podrobnější popis systémů LENZ , užívaných v učebně logického řízení TK3 Technické university v Liberci

[2] Vlastnosti systému PLC TECOMAT

[3] Podrobné nastavení režimu **PC**

[4] Bloková schémata systému LENZ užívaných v učebně logického řízení TK3 Technické univerzity v Liberci

[5] Schématické a fyzické zobrazení kolejiště v učebně logického řízení TK3 Technické univerzity v Liberci

[6] Přiložený CDROM obsahující elektronickou podobu Bakalářské práce a program , který je cílem bakalářské práce

## Přílohy

Č.1 Popis dodávaných sad systému LENZ

**Set 01/04** - pro profesionální uživatele , obsahuje 5 základních součástí:

- LH100 ruční ovládání
- LZ100 řídící stanice
- LV101 napájecí stanice 52VA
- Kompletní manuál od výrobce k dodávaným systémům
- LE102XF nebo LE077XF mikrodekodér , záleží na přání zákazníka

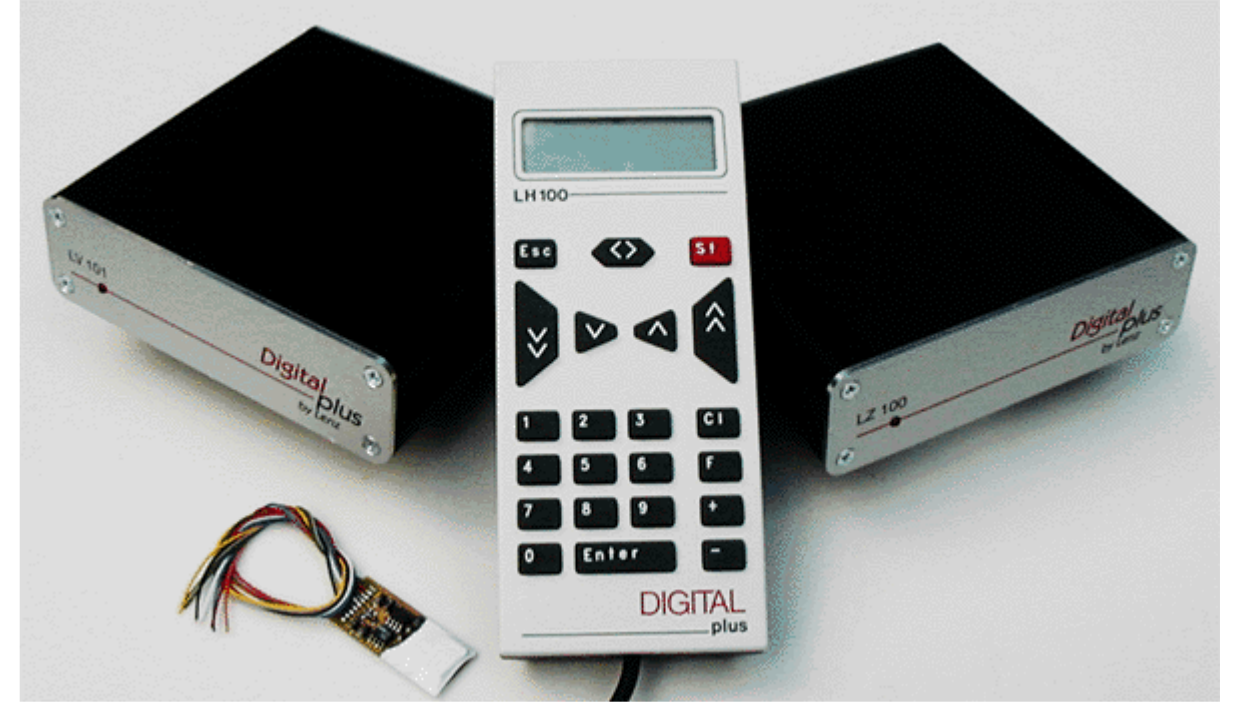

Set 02/04 – pokročilý set pro modeláře

- LH200 dálkové ovládání s otočným knoflíkem
- LV101 napájecí stanice 52VA
- LE103XF nebo LE077XF dekodér pro lokomotivy
- Kompletní manuál od výrobce k dodávaným systémům

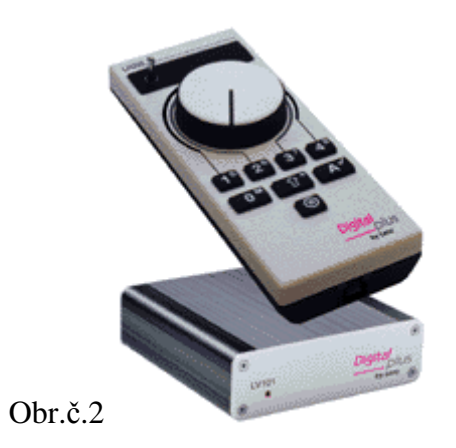

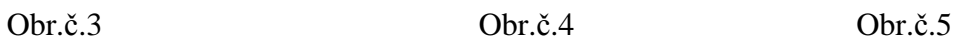

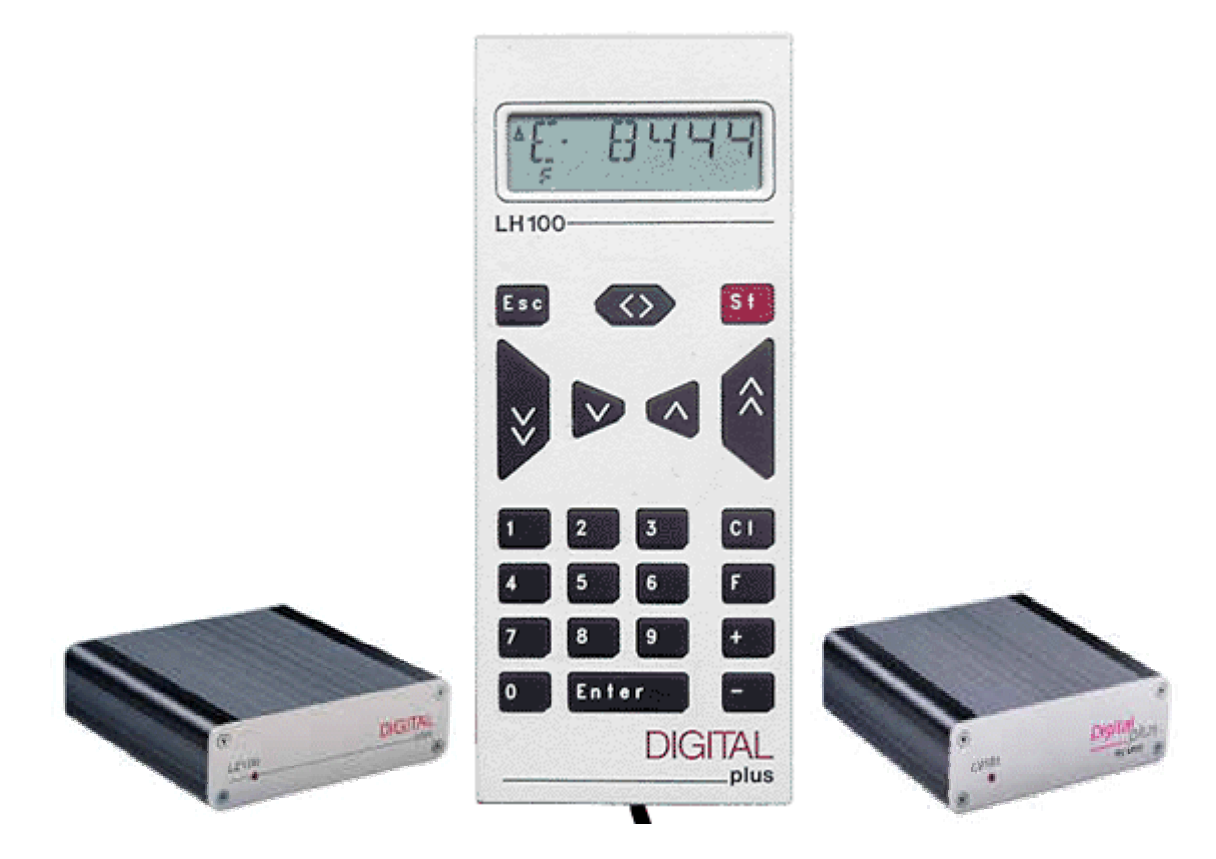

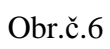

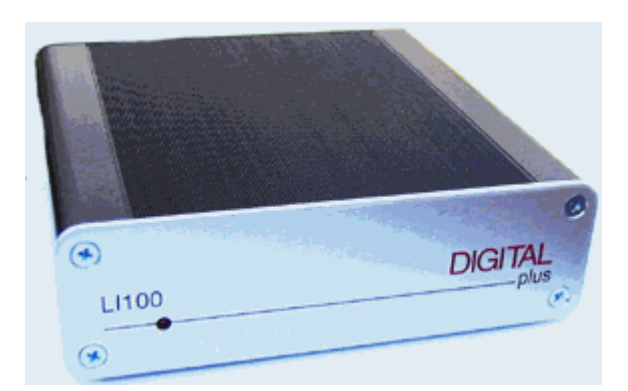

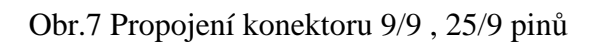

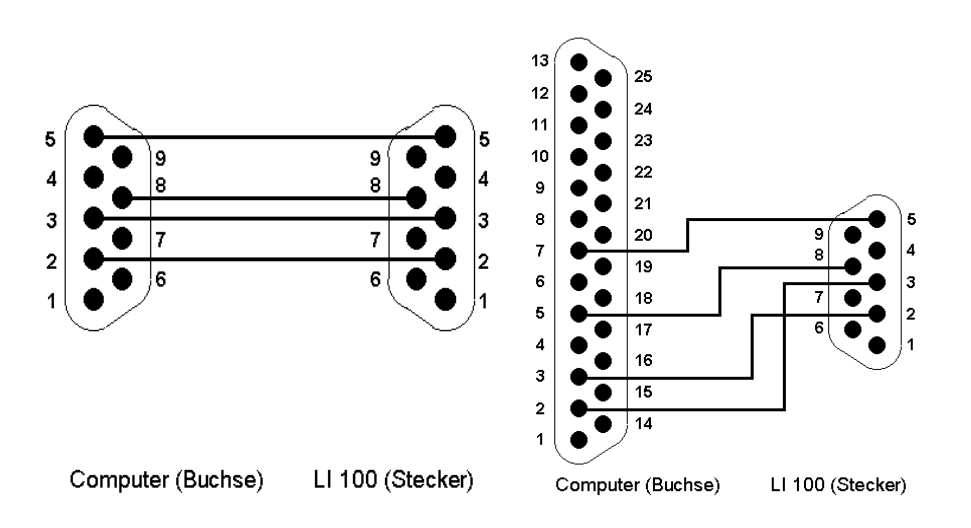

Příloha č.2

Tab.č.1 Vlastnosti systému PLC TECOMAT

| Vykonávání uživatelského      | sekvenční, cyklické                      |
|-------------------------------|------------------------------------------|
| programu                      |                                          |
| Paměť pro uživatelský program | RAM, FLASH                               |
| Režim PLC                     | RUN – běh uživatelského programu         |
|                               | HALT – nic se nevykonává, PLC je         |
|                               | v klidu, možnost                         |
|                               | úpravy algoritmů                         |
|                               | Jsou povolené změny příkazy poslanými    |
|                               | přes sériovou                            |
|                               | linku nebo služební vstup                |
| Komunikace                    | Sériová                                  |
|                               | Epsnet (monitorování procesů, výměna dat |
|                               | mezi PLC                                 |
|                               | Univerzální režim – připojení čidel,     |
|                               | scannerů,                                |
|                               | tiskáren, ventilů                        |

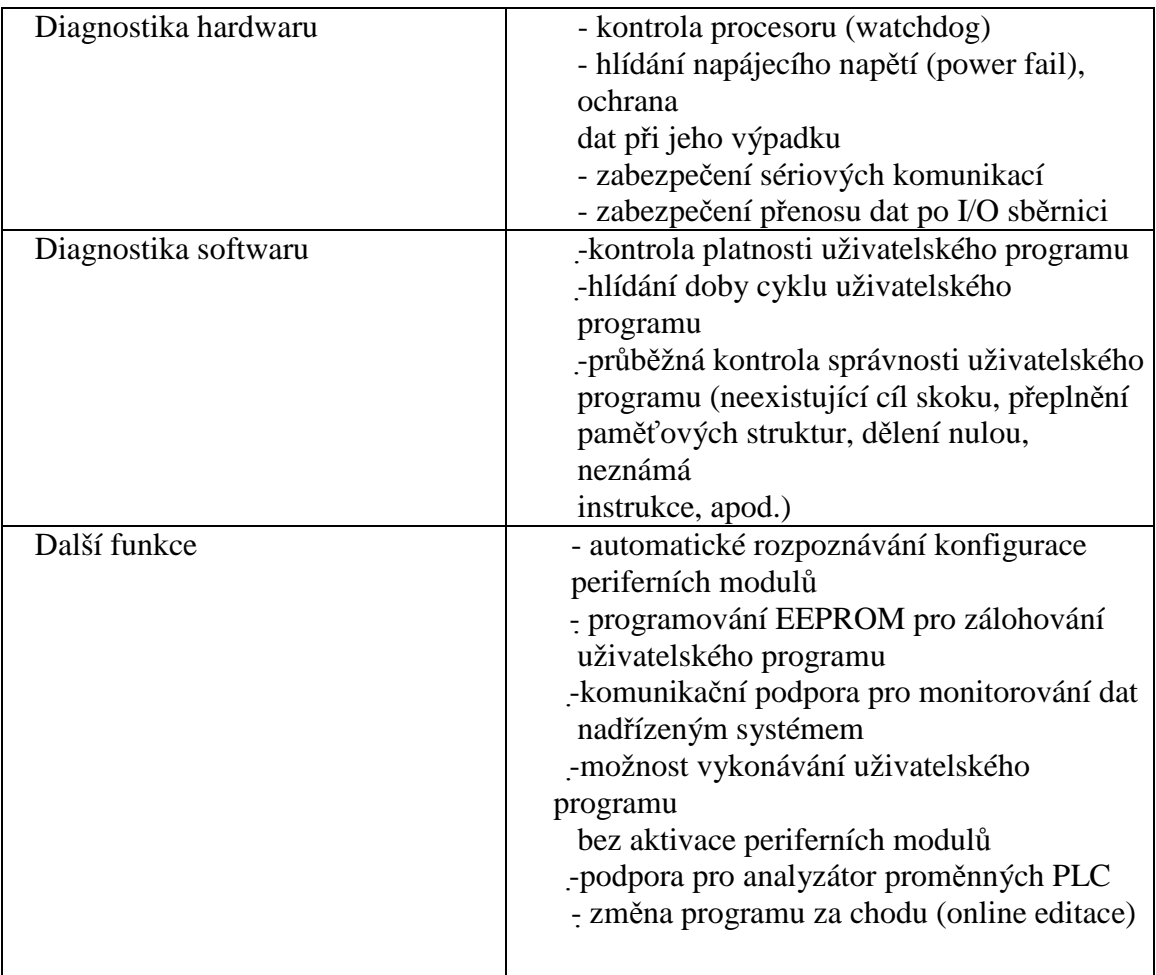

## Příloha č.3

Obr.5.1.3a Podrobné nastavení režimu **PC**

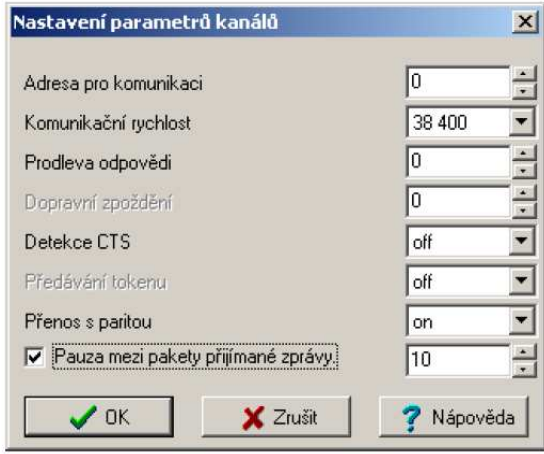

Obr.5.1.3b Data sériového kanálu v režimu **PC**

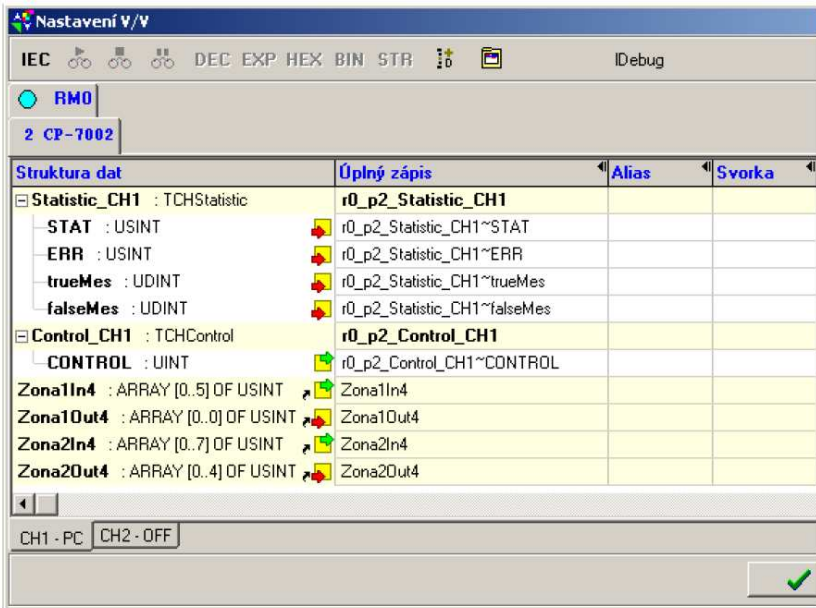

## Příloha č.4

Obr.č.1 Řídící systém LENZ nainstalovaný v učebně TK3

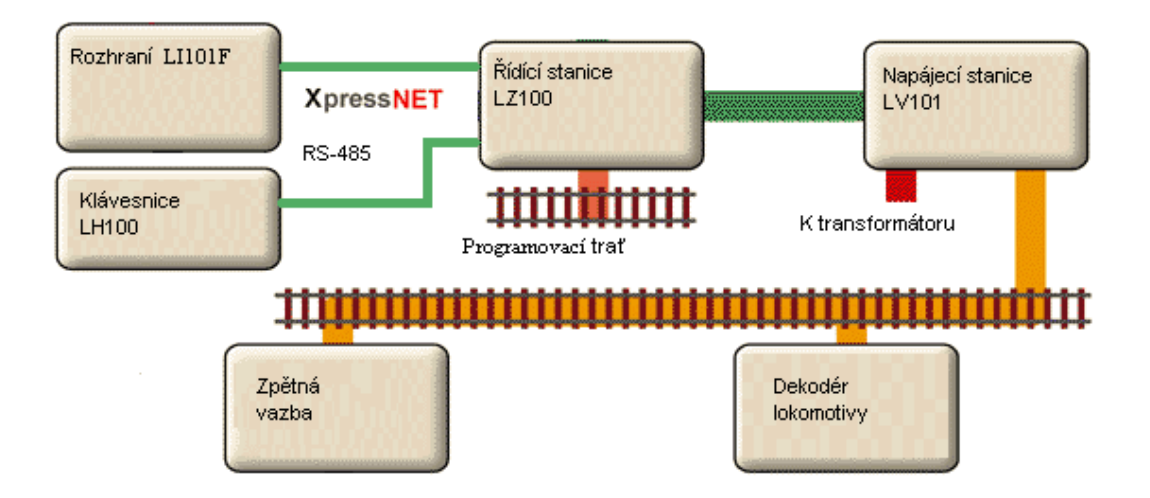

Obr.č.2 Připojení PLC TECOMAT ke sběrnici XpressNET

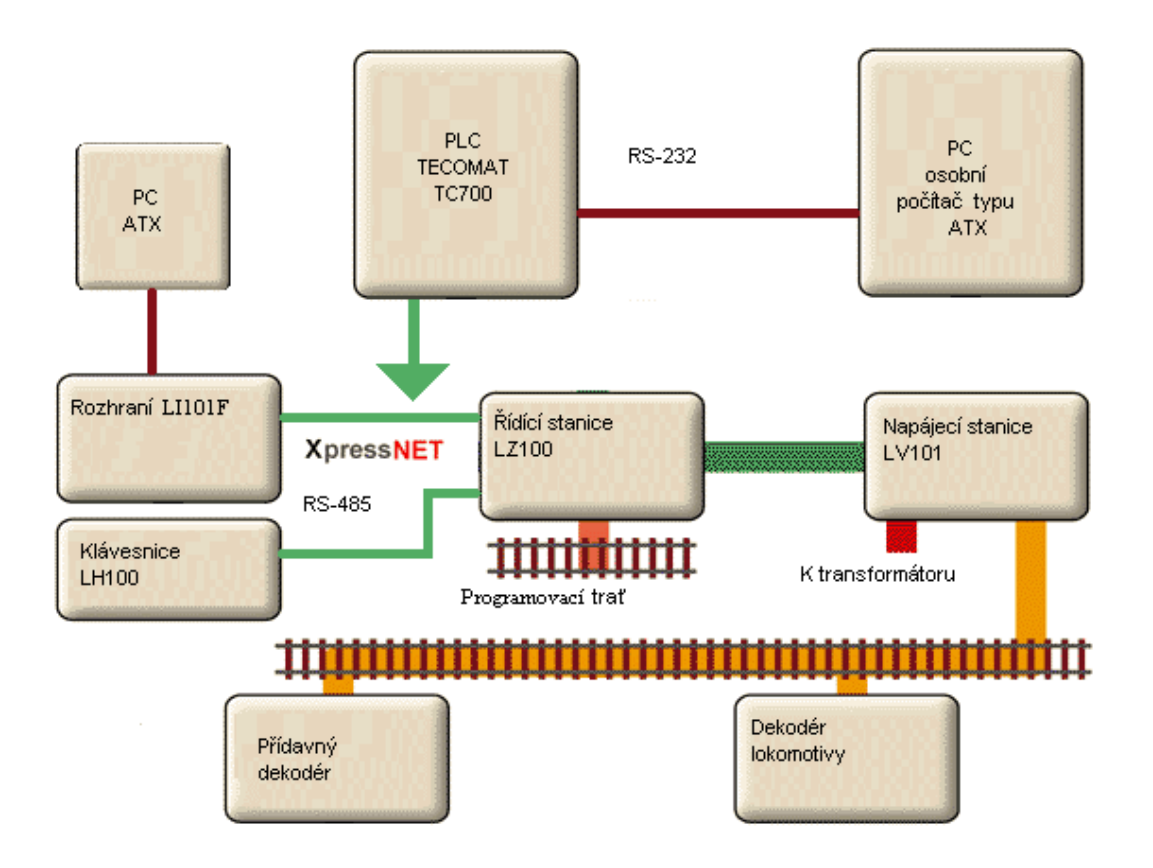

Tab.3 Připojení RS232 ke svorkám CH3 PLC TECOMAT

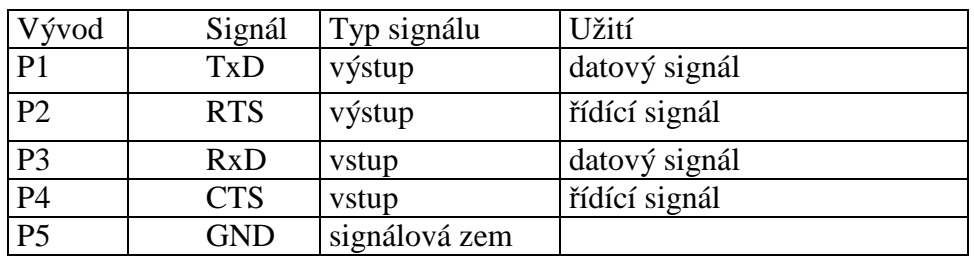

Obr.č.4 Řídící systém LENZ – LS150

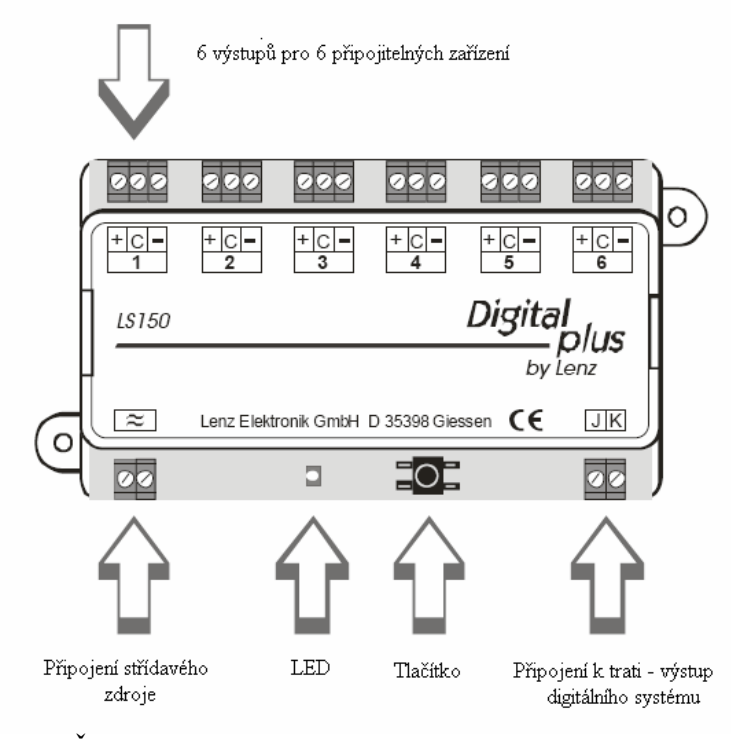

Obr.č.5 Řídící systém LENZ – LS150

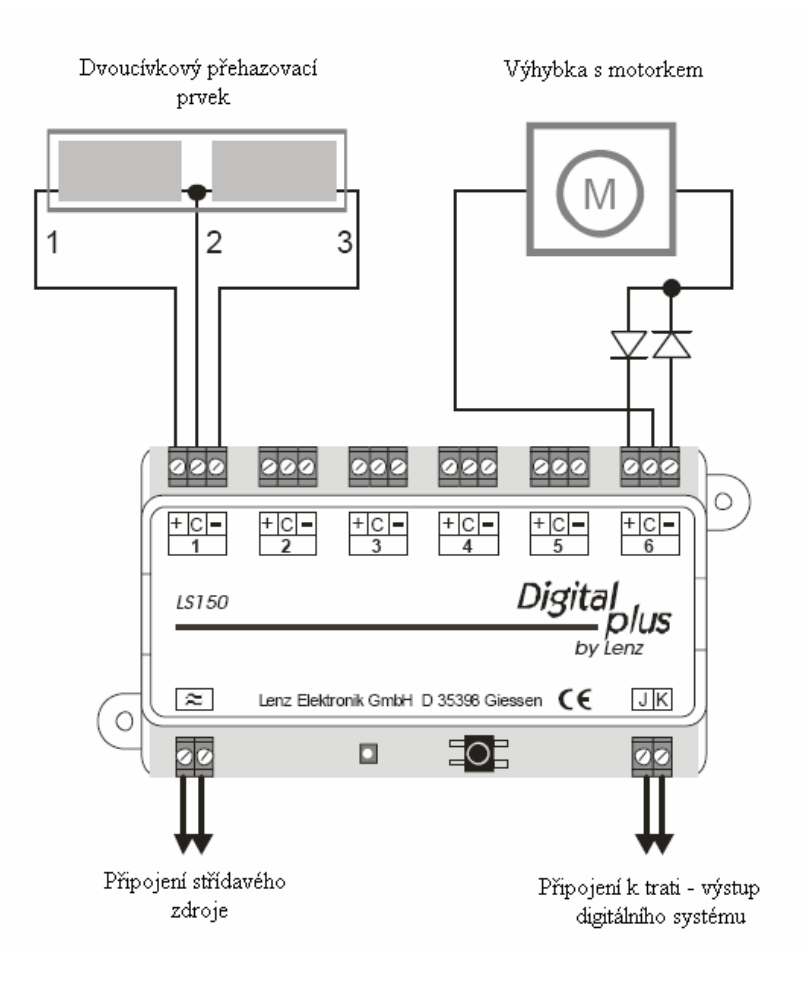

Příloha č.5 Obr.3. Schéma označení prvků na kolejišti

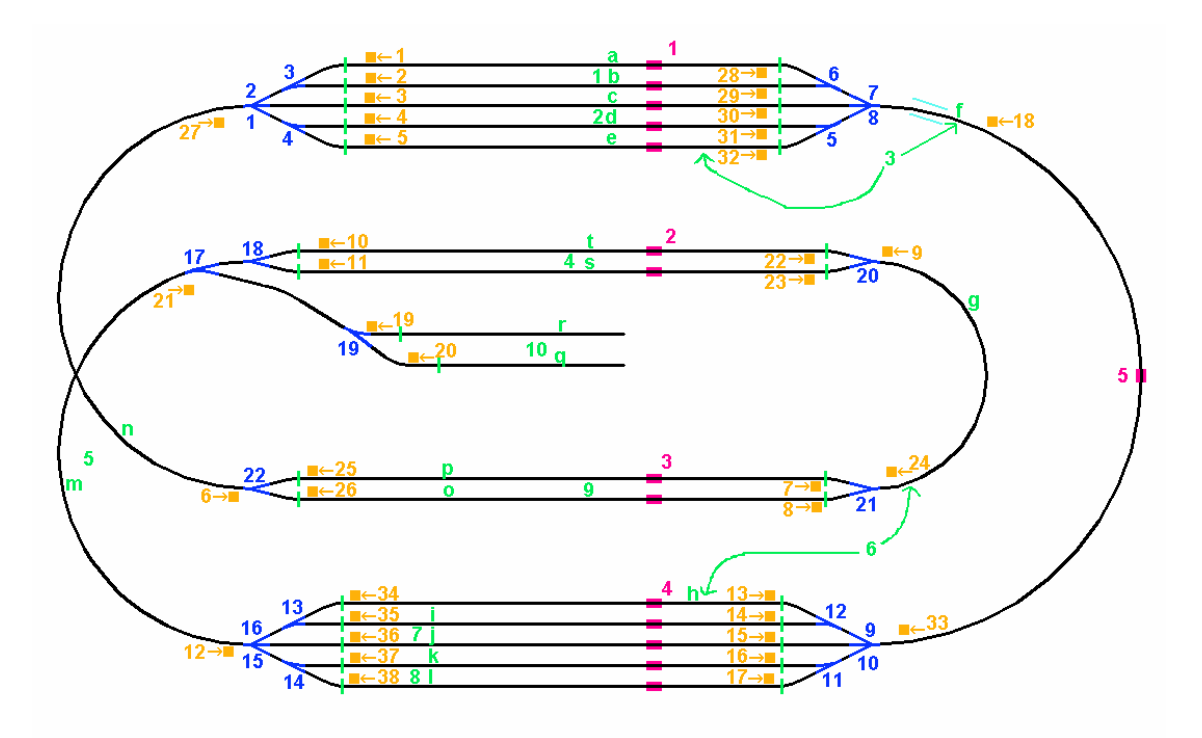

## Tabulka prvků

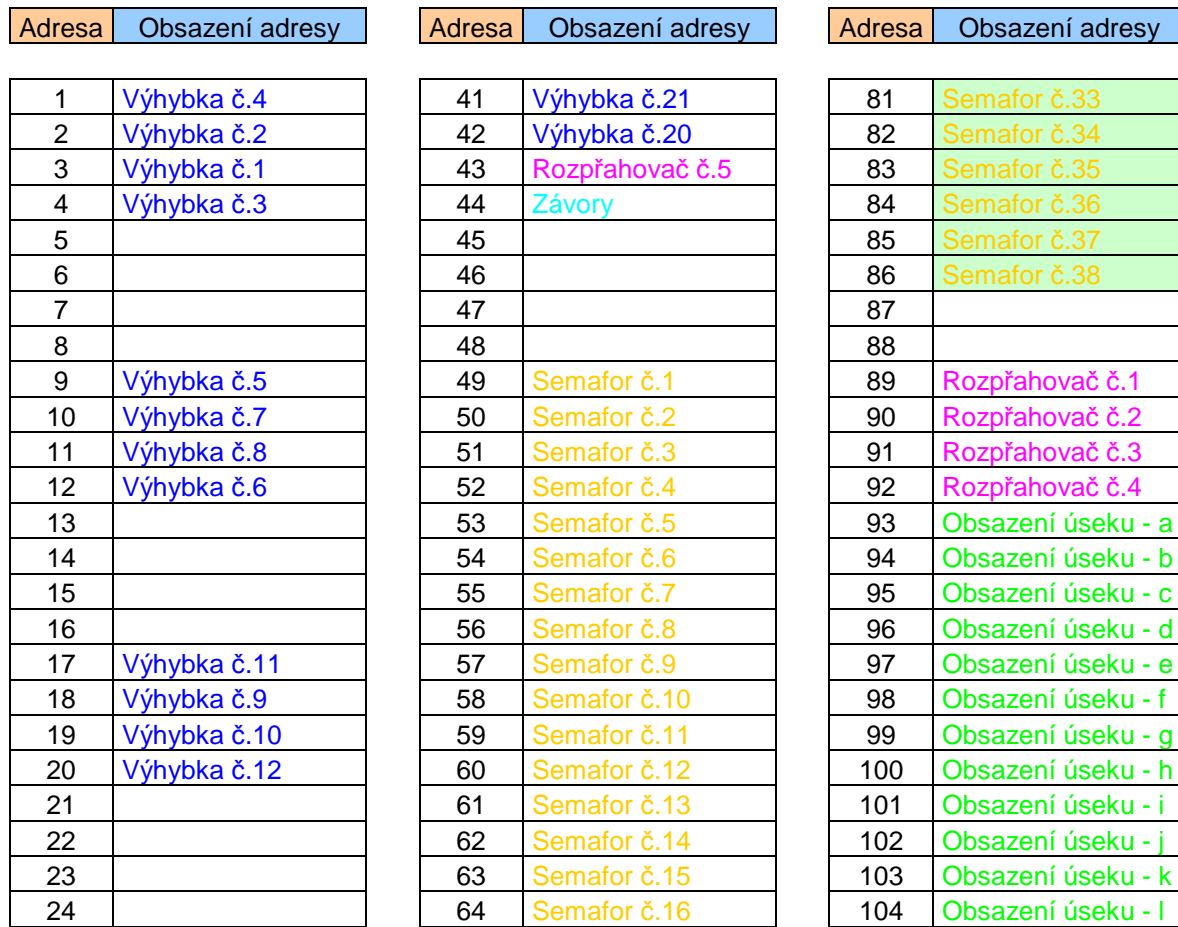

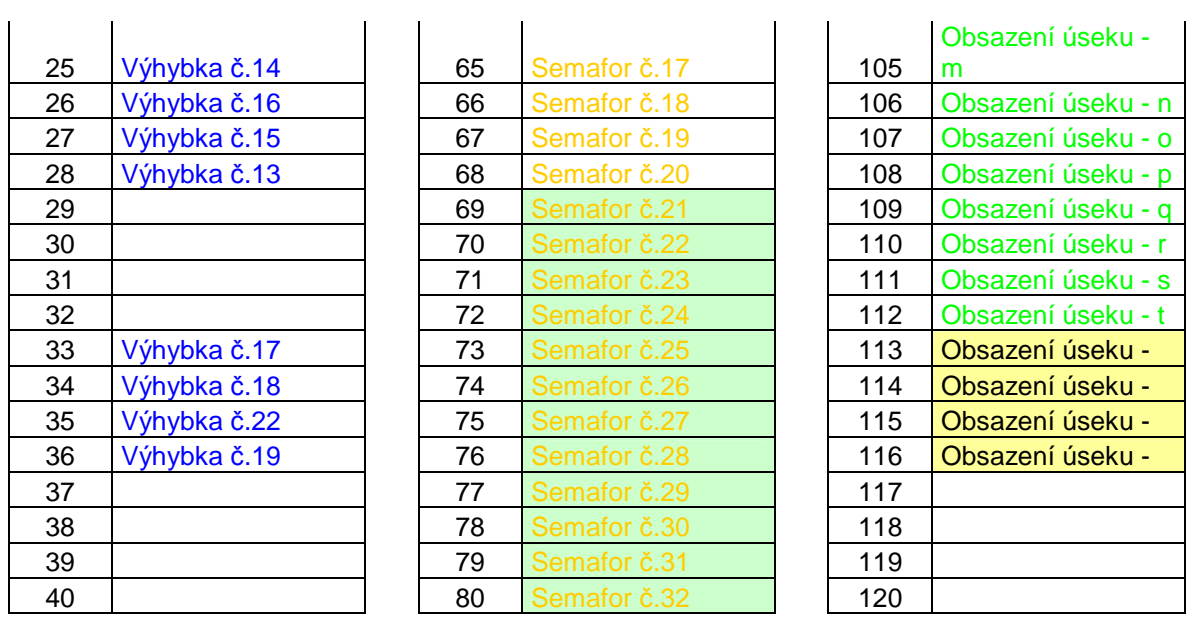

Obr.3.1 Indukční čidlo detekce obsazenosti useku.

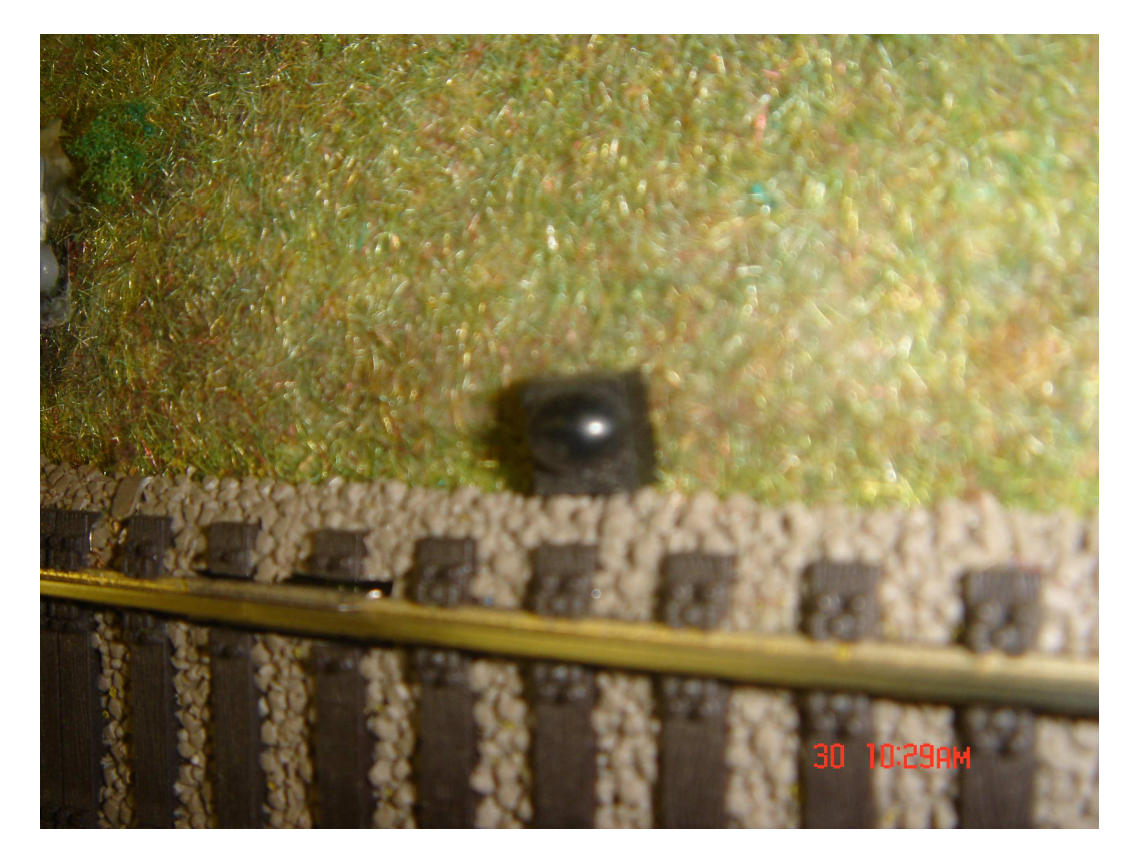

Obr.3.2 Rozpřahovač

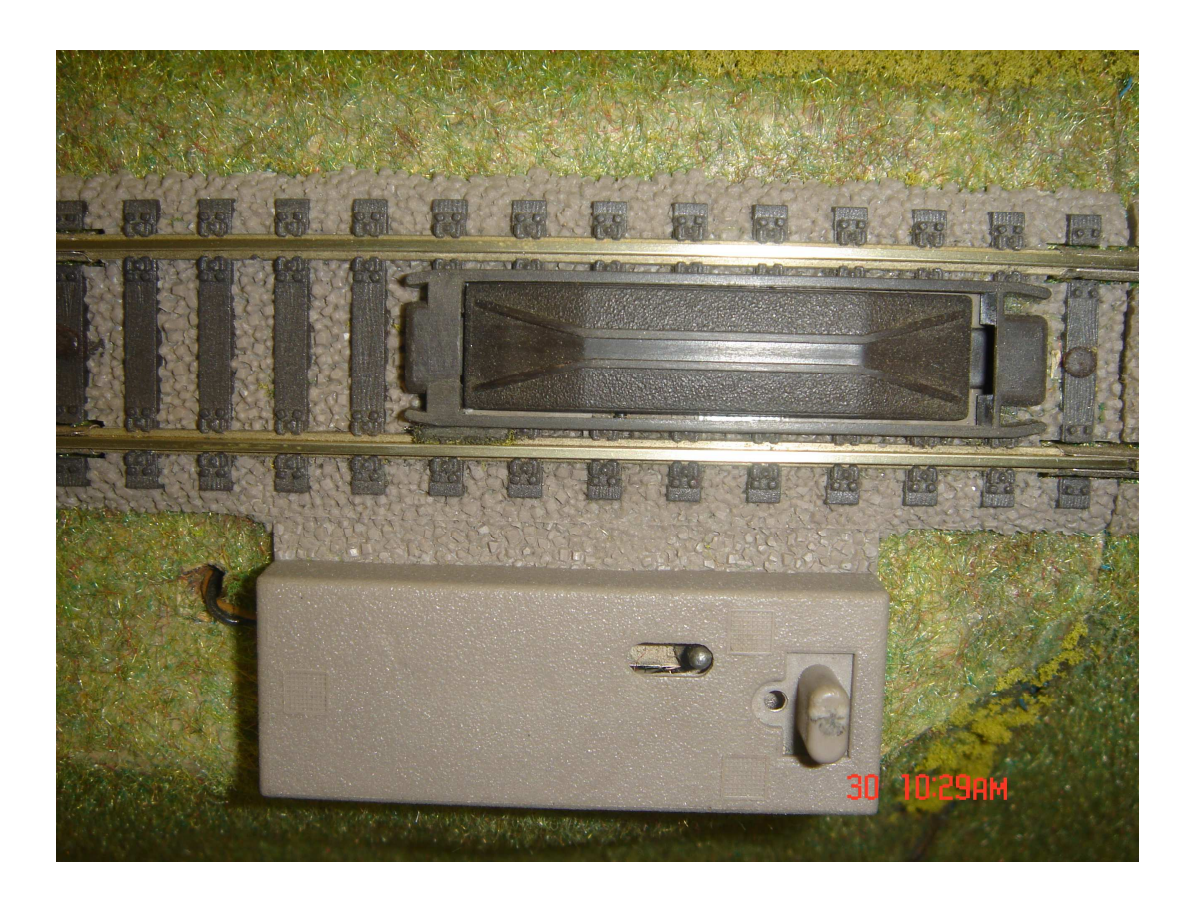

Obr.3.3 Výhybka trojcestná(složená)

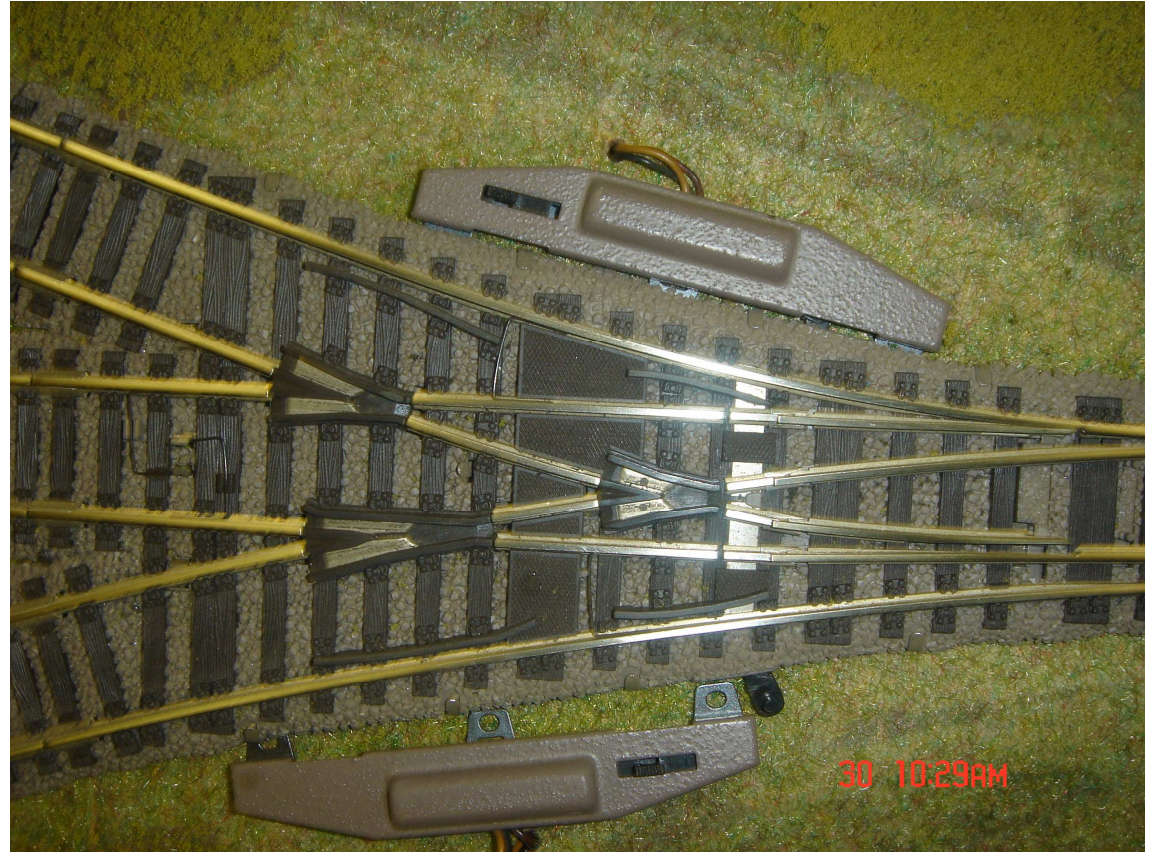

Obr.3.4 Semafor dvoudiodový

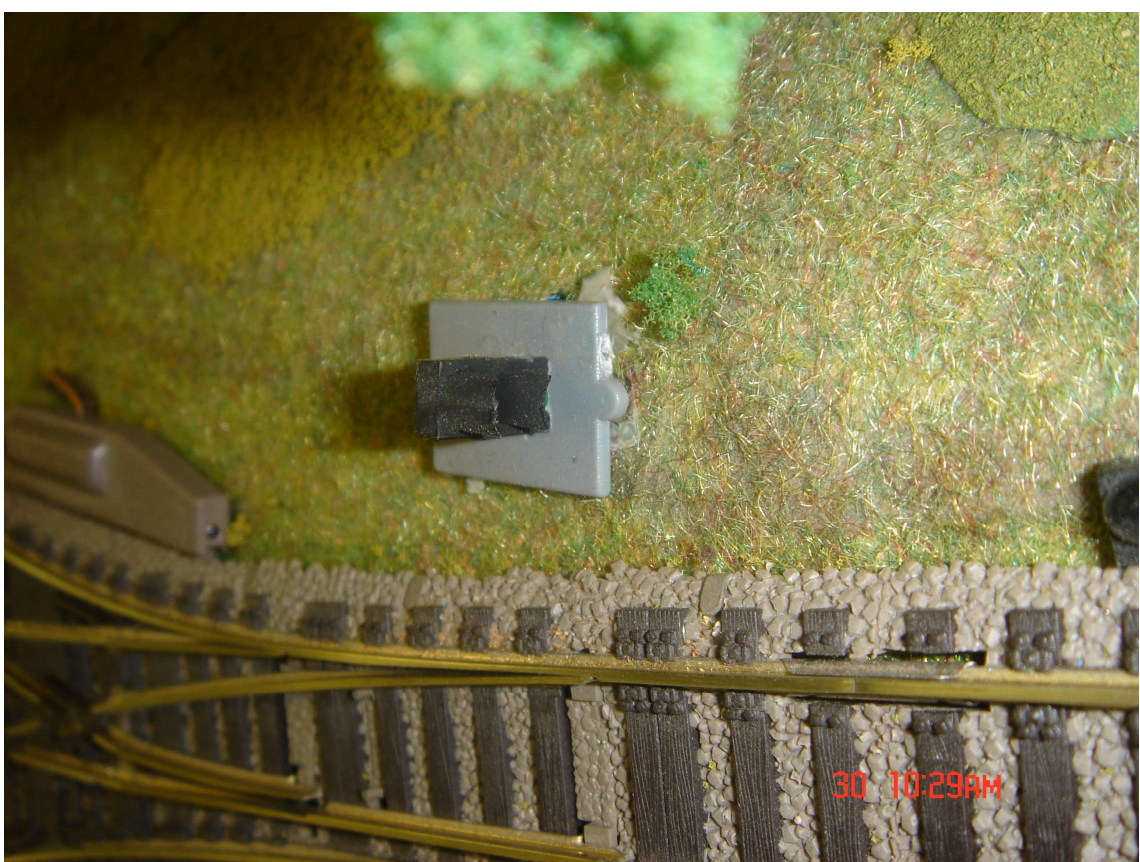

Obr.3.5 Pohled na kolejiště č.1

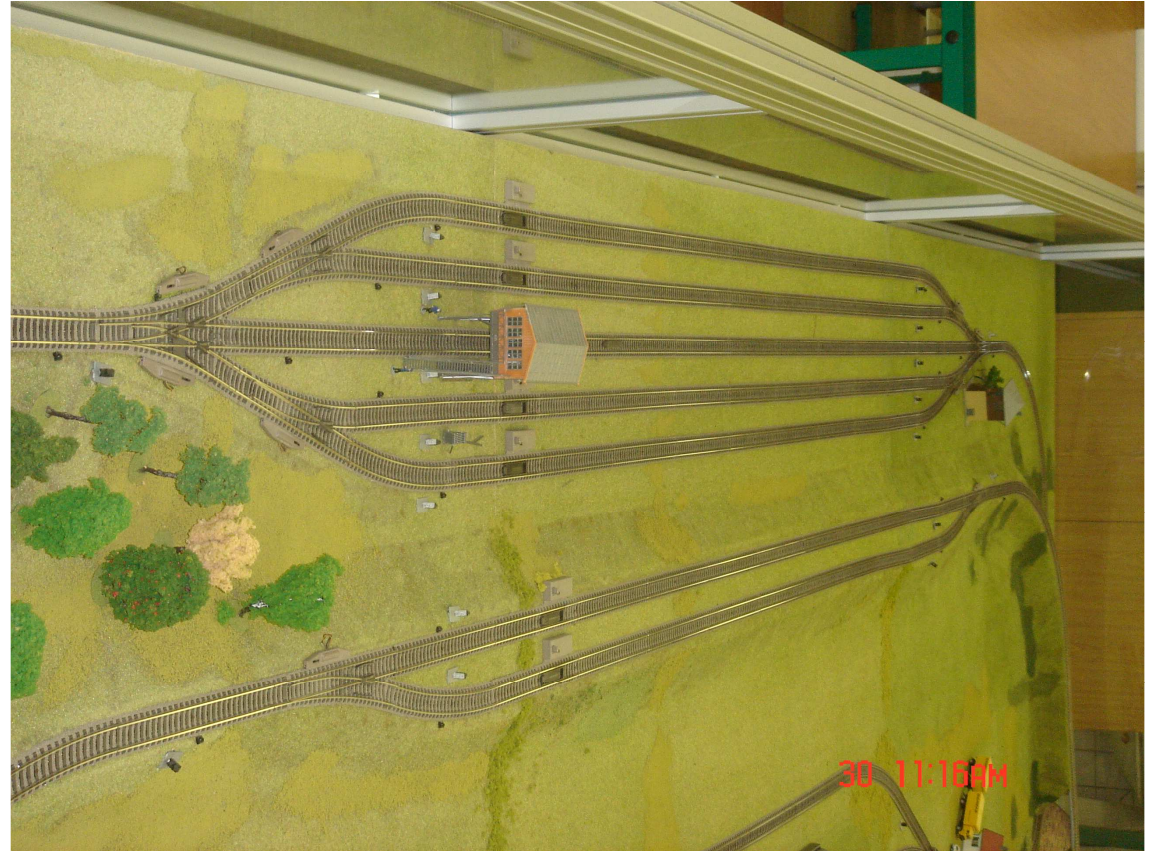

Obr.3.6 Pohled na kolejiště č.2

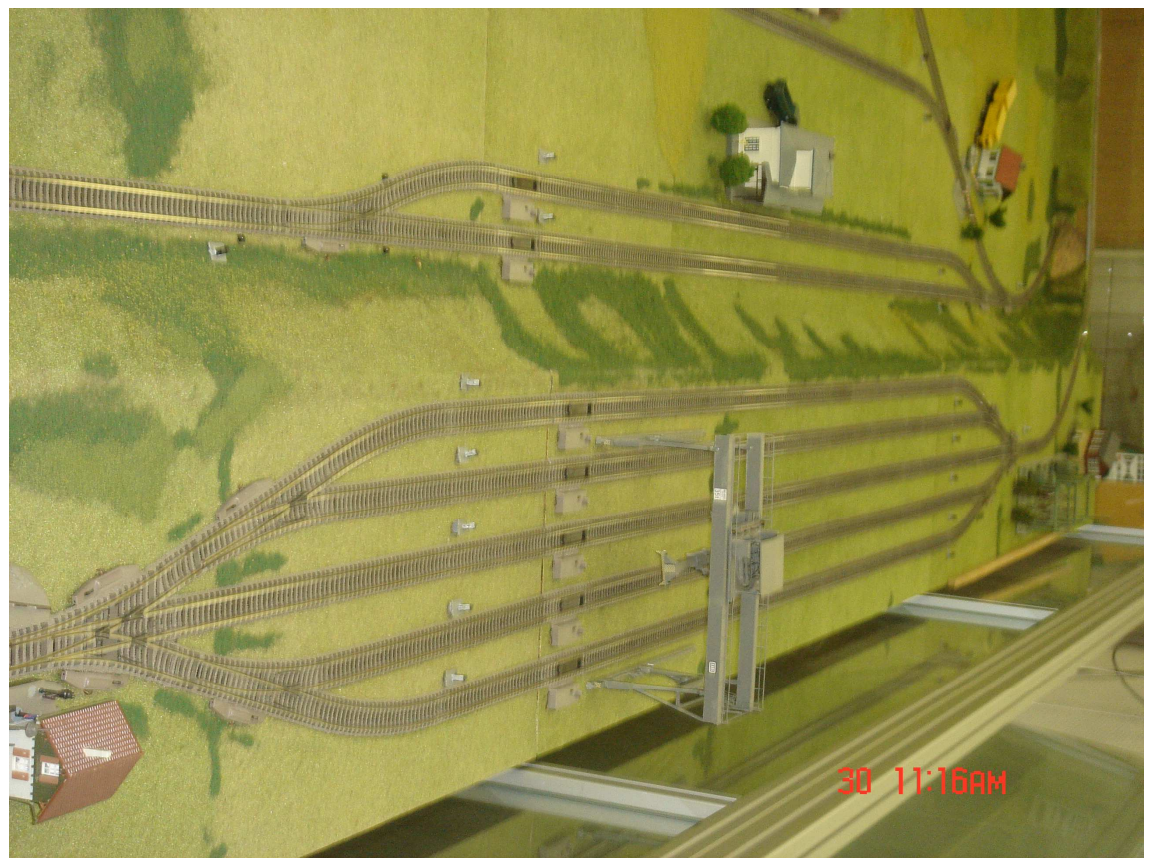

Obr.3.7 Pohled na kolejiště č.3

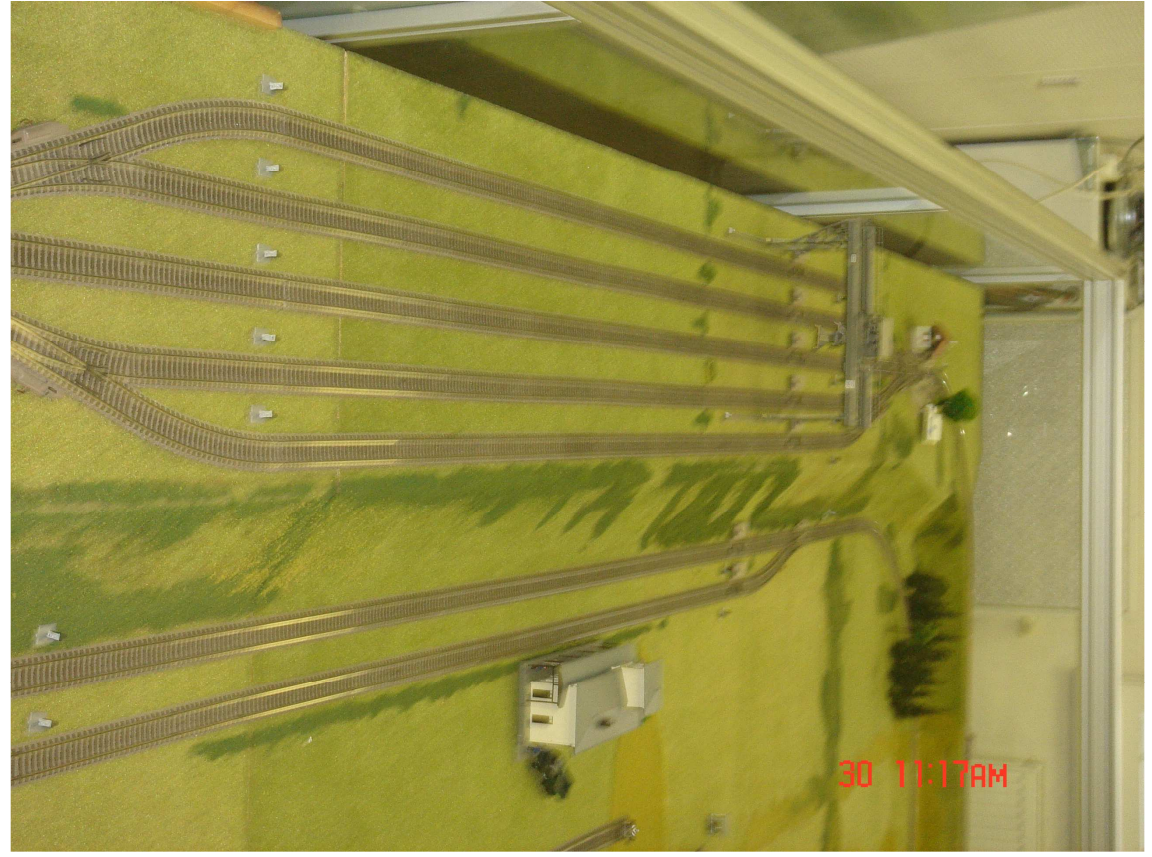

Obr.3.8 Pohled na kolejiště č.4

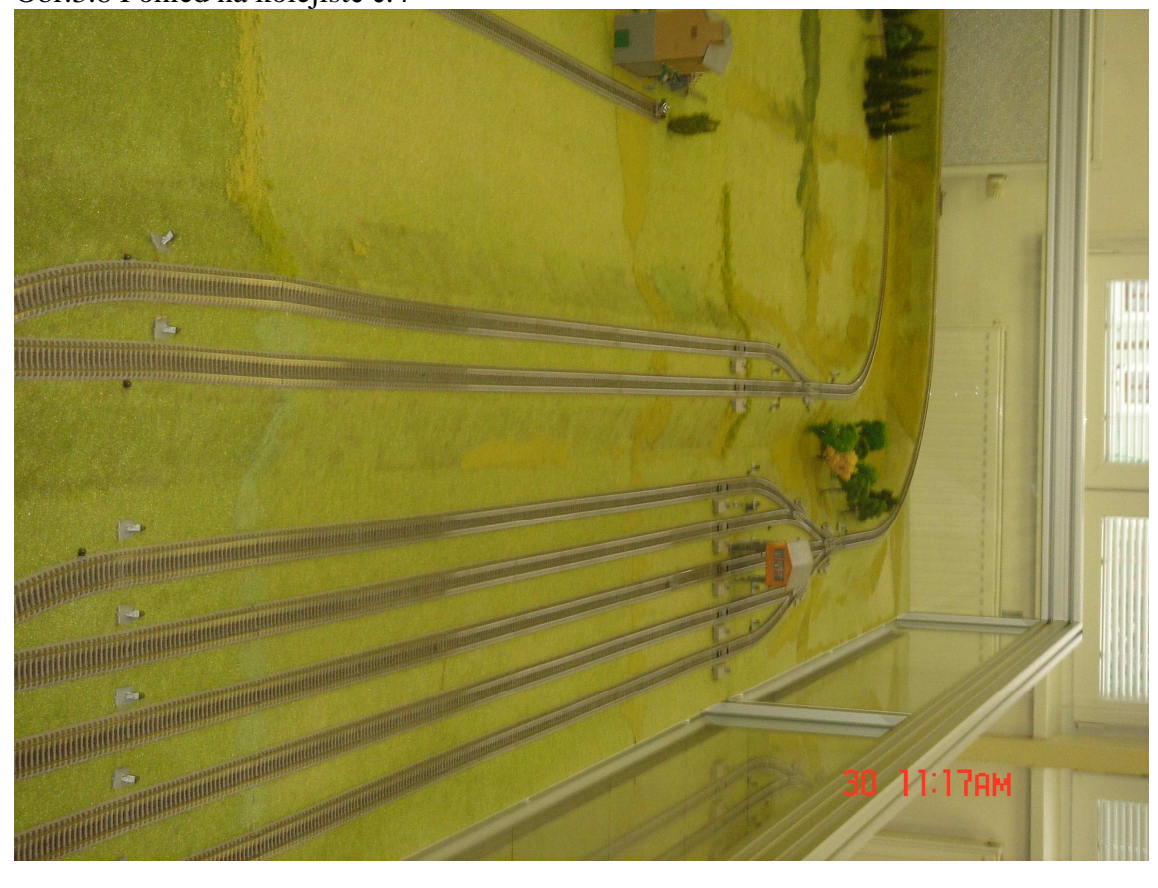